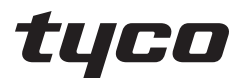

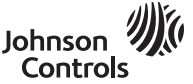

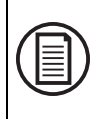

To download the full user manual and register your product, please visit: www.dsc.com/m/29010319 or scan the QR code to the right.

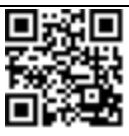

# **HS2TCHP E Touchscreen User Manual Ecran tactile HS2TCHP E Manuel de l'utilisateur Pantalla de Toque HS2TCHP E Manual del Usuario Tela de Toque HS2TCHP E Manual do Usuario**

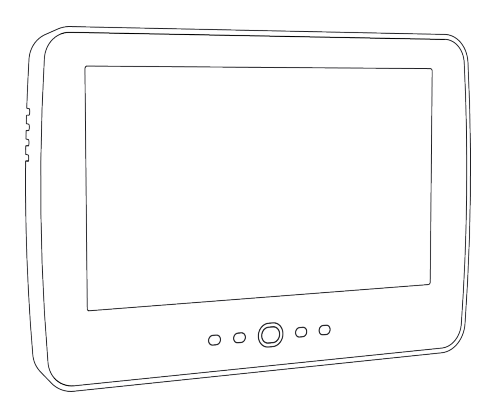

**WARNING:** This manual contains information on limitations regarding product use, function and information on the limitation as to liability of the manufacturer. The entire manual should be carefully read.

**MISE EN GARDE:** Ce manuel contient des informations sur les limitations concernant l'utilisation et le fonctionnement du produit ainsi que des informations sur les limitations et les obligations du fabricant Lisez attentivement le guide complet.

**AVISO:** Este manual contiene información sobre limitaciones referentes a la utilización y al funcionamiento del producto e información sobre las limitaciones de las responsabilidades del fabricante. Todo el manual debe leerse atentamente.

**ADVERTÊNCIA:** Este manual contém informações sobre limitações em relação ao uso e funcionamento do produto, bem como informações sobre as limitações de responsabilidade do fabricante. Todo o manual deve ser lido com atenção.

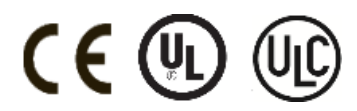

# **Safety Notes**

This manual shall be used in conjunction with the PowerSeries Neo User Manual for the compatible alarm control panel: HS2016, HS2032, HS2064 (E), HS2128 (E), and with the PowerSeries Pro User manual for the compatible alarm control panel: HS3032, HS3128.

Always ensure you obtain the latest version of the User Guide. Updated versions of this User Guide are available by contacting your distributor.

**Warning:** Read and save these instructions! Follow all warnings and instructions specified within this document and/or on the equipment.

### **Important Safety Instructions**

To reduce the risk of fire, electric shock and/or injury, observe the following:

- Do not spill any type of liquid on the equipment.
- Do not attempt to service this product yourself. Opening or removing the cover may expose you to dangerous voltage or other risk. Refer servicing to qualified service personnel. Never open the device yourself.
- Do not touch the equipment and its connected cables during an electrical storm; there may be a risk of electric shock.
- Do not use the Alarm System to report a gas leak if the system is near a leak.

### **Regular Maintenance and Troubleshooting**

Keep your HS2TCHP E Touchscreen keypad in optimal condition by following all the instructions that are included within this manual and/or marked on the product.

### **Handling Precautions**

Do not apply excessive force to the display surface or the adjoining areas since this may cause the color tone to vary.

### **Cleaning**

- If the display surface is contaminated, breathe on the surface and gently wipe it with a soft, dry cloth. If still not completely clean, moisten cloth with isopropyl alcohol.
- <sup>l</sup> Do not use abrasives, water, thinners, solvents or aerosol cleaners (spray polish), any aromatic solvents, ketones etc. that may enter through holes in the HS2TCHP E Touchscreen keypad and cause damage.

### **Troubleshooting**

Occasionally, you may have a problem with your system. If this happens, your Alarm Controller will display an error message. Refer to the provided list when you see an error message on the display. If additional help is required, contact your distributor for service.

**Warning:** This equipment, HS2TCHP E Touchscreen keypad shall be installed and used within an environment that provides the pollution degree max 2 and over-voltages category II non-hazardous locations, indoor only. It is designed to be installed, serviced and/or repaired by service persons only [service person is defined as a person having the appropriate technical training and experience necessary to be aware of hazards to which that person may be exposed in performing a task and of measures to minimize the risks to that person or other persons]. There are no parts replaceable by the end-user within this equipment.

**Warning:** Never obstruct the access to the Alarm controller to which this equipment is connected. These safety instructions should not prevent you from contacting the distributor and/or the manufacturer to obtain any further clarification and/or answers to your concerns.

# **Quick Start**

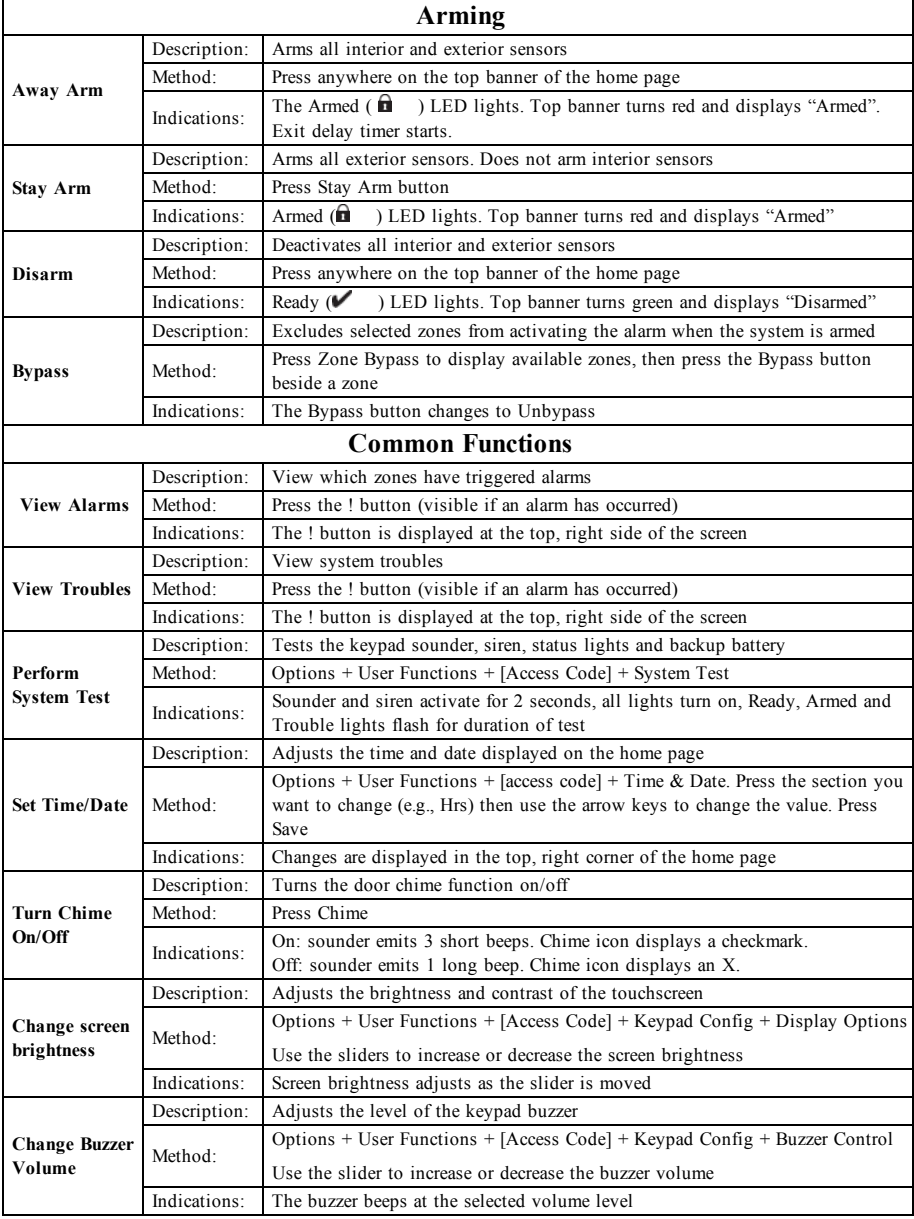

# **Introduction**

#### **Figure 1- Controls and Indicators**

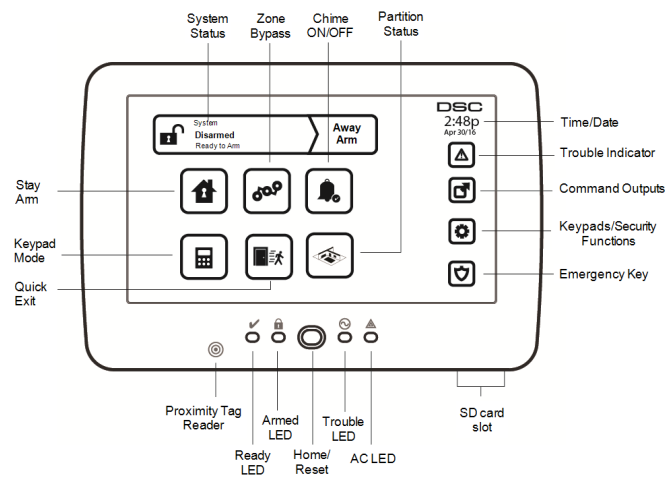

The HS2TCHP E Touchscreen is an interactive touch-sensitive color LCD that can be used on any PowerSeries Neo control panel. Due to the custom requirements of individual installations, some of the features described here may perform differently than described. Refer to your Installer's Instructions for the details of your specific installation and to the User Manual for general security system information.

### **Testing**

To ensure that your system continues to function as intended, you must test it weekly. Please refer to the "Testing your System" section in this manual. If your system does not function properly, call your installing company for service.

### **Monitoring**

This system is capable of transmitting alarms, troubles and emergency information to a central station. If you initiate an alarm by mistake, immediately call the central station to prevent an unnecessary response.

### **Using Your System**

This section provides additional information about how to use your alarm system.

### **When Alarm Sounds**

The system can generate 3 different alarm sounds:

- Temporal/pulsed siren = Fire Alarm
- $\bullet$  4 beeps, 5-second pause, 4 beeps = Carbon Monoxide Alarm
- Continuous siren = Intrusion (Burglary Alarm)

**Note:** The priority of signals is fire alarm, carbon monoxide alarm and medical alarm, then burglary alarm.

**Note:** Medical alarm is silent. It only results in an alarm transmission to the monitoring station.

### **Intrusion (Burglary) Alarm Continuous Siren**

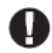

If you are unsure of the source of the alarm, approach with caution! If the alarm was accidental, enter your Access Code to silence the alarm. Call your central station to avoid a dispatch.

#### **If the Intrusion Alarm was Accidental**

1. Enter your Access Code to silence the alarm. If the code is entered within 30s (or the programmed value of the alarm transmission delay) the transmission of the alarm to the monitoring station will be canceled.

2. Call your central station to avoid a dispatch.

### **Fire Alarm Pulsed Siren**

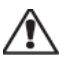

Follow your emergency evacuation plan immediately!

If the fire alarm was accidental (e.g., burned toast, bathroom steam, etc.), enter your Access Code to silence the alarm. Call your central station to avoid a dispatch. Ask your alarm company if your system has been equipped with fire detection. To reset the detectors, see the Sensor Reset section.

### **Wireless Carbon Monoxide Alarm**

Activation of your CO alarm indicates the presence of carbon monoxide (CO), which can be fatal. During an alarm, the red LED on the CO detector flashes rapidly and the buzzer sounds with a repeating cadence of: 4 quick beeps, 5-second pause, 4 quick beeps. Also, during an alarm, the siren connected to the control panel produces a repeating cadence of 4 quick beeps, 5-second pause, 4 quick beeps. The keypad will also provide audible and visual indication of the CO alarm.

#### If an Alarm Sounds:

- 1. Operate silence button.
- 2. Call emergency services or your fire department.
- 3. Immediately move outdoors or to an open door/window.

**Warning:** Carefully review your Carbon Monoxide Installation/User Guide to determine the necessary actions required to ensure your safety and ensure that the equipment is operating correctly. Incorporate the steps outlined in the guide into your evacuation plan.

# **Troubles**

When a trouble condition is detected, the Trouble  $(\bigwedge)$  or System indicator will turn on, and the keypad will beep every 10 seconds. Press the  $(\Lambda)$  key to silence the beeps. Press  $(\Lambda)$  to view the trouble condition. The Trouble  $(\sqrt{\!1}\!)$  or System indicator will flash. The corresponding trouble will light up.

| <b>Troubles</b>                                    | <b>Comments</b>                                                                                                    |                            | Action                         |
|----------------------------------------------------|----------------------------------------------------------------------------------------------------|----------------------------|--------------------------------|
| Service<br>Required (Press<br>for more<br>details) | Low Battery                                                                                                    | General System Supervision | Call for<br>service            |
|                                                    | <b>Bell Circuit</b>                                                                                                    | RF Jam Detected            |                                |
|                                                    | General System Trouble                                                                                                    | Panel Low Battery          |                                |
|                                                    | General System Tamper                                                                                                    | Panel AC Loss              |                                |
| AC Loss                                            | If the building and/or neighborhood has lost electrical power, the system will<br>continue to operate on battery for several hours.                                                                                                    |                            | Call for<br>service            |
| Phone Trouble                                      | The system has detected that the telephone line is disconnected.                                                                                                    |                            | Call for<br>service            |
| Communication<br>Failure                           | The system attempted to communicate with the monitoring station, but failed.<br>This may be due to Telephone Line Fault.                                                                                                    |                            | Call for<br>service            |
| Zone Fault                                         | The system is experiencing difficulties with one or more sensors on the system.<br>Press to display the zone.                                                                                                    |                            | Call for<br>service            |
| Zone Tamper                                        | The system has detected a tamper condition with one or more sensors on the sys-<br>tem. Press to display the zone.                                                                                                    |                            | Call for<br>service            |
| Wireless Low<br>Battery                            | The system has detected a low battery condition with one or more mod-<br>ules/sensors on the system. Press to display the zone, keypad, wireless key(s) and<br>RF Delinquency low battery conditions. Press again to see zone troubles. |                            | Call for<br>service            |
| Loss of Clock                                      | If complete power was lost (AC and Battery), the time and date will need to be<br>reprogrammed.                                                                                                    |                            | Reprogram<br>Time $\&$<br>Date |

# **Additional Functions**

### **Photos**

You can create a slideshow of photos to View on the keypad. Photos are added using an SD card  $(32x24x2.1$  mm. Not supplied). See online user manual for details.

### **Quick Exit**

If the system is armed and you need to exit, use the quick exit function to avoid disarming and rearming the system. To activate this function, tap the Quick Exit icon. You have 2 minutes to leave the premises through your exit door. When the door is closed again the remaining exit time is canceled.

### **Time & Date Programming**

Tap on Options. Select User Functions [Master Code] and then select Time & Date. Tap on the section you would like to change and use the up/down arrows to change time/date. Once done, press Save.

### **Keypad Mode**

This option allows the HS2TCHP E Touchscreen to function as a traditional DSC keypad.

### **Door Chime (Chime enable/disable)**

The keypad indicates the current state of the door chime function (Enabled or Disabled). To choose the opposite function, tap the 'Chime' icon. Three beeps indicate that the chime is ON (Enabled). One long beep indicates that chime is OFF (Disabled).

**Note:** The door chime feature should be used in Disarmed mode only.

### **Zone Bypass**

This screen allows you to view the status of the zones on the system.

#### **Zone Status Indicators**

 $\checkmark$ Ready Zone is closed Open The zone is open and needs to be closed

# **Options Menu**

Access the following functions by pressing Options on the right side of the home page. See the online HS2TCHP E User Manual for more information.

- **Access Codes**
- **Julie Menu**
- User Functions
- **.** Chime Enabled/Disabled
- **.** Partition Status
- Keypad Mode

# **Access Codes**

For more information, see the online HS2TCHP E User Manual.

### **User Functions**

Access the following user functions by pressing Options + User Functions + [Access Code]. For more information, see the online HS2TCHP E User Manual.

### **Keypad Configuration**

The following options can be configured:

**Display Options:** sets the brightness and screen timeout of the Touchscreen, as well as screen saver options.

**Buzzer Control:** sets the buzzer volume of the Touchscreen. Note: For SIA CP-01, the buzzer volume shall not be placed at the minimum setting.

**Note:** For UL/ULC installations, the buzzer level shall not be changed from the default level.

Picture Frame: selects the pictures that will be displayed on the slideshow.

**Calibration:** calibrates the Touchscreen.

**Clock Mode:** displays the digital clock.

**Clean Mode:** allows the user to touch (i.e., clean) the screen without enabling or disabling any functions. The screen will remain in this mode for 30 seconds, then return to the Keypad Configuration screen.

**Home Page:** can be configured in one of two different views, Classic (square buttons) and Contemporary (rondel).

# **Chime Enabled/Disabled**

**Door Chime:** To turn the door chime function On/Off, tap the Chime icon. 3 beeps indicate that the chime is ON. 1 long beep indicates the Chime is OFF.

# **Partition Status**

To view the partition status, press Options, User Functions, then Partition Status. The keypad shows basic status for up to 8 partitions, depending on the configuration of your system. Each partition is identified along with its current status.

# **Keypad Mode**

This option allows the HS2TCHP E Touchscreen to function as a traditional DSC keypad.

# **Emergency Keys**

When the emergency key is pressed, a new screen is displayed with:

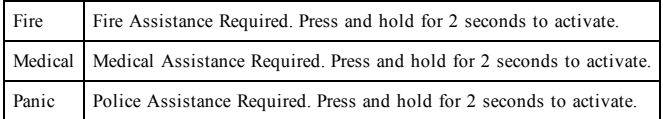

**Important:** The Medical and Panic keys are ON by default. The Fire key will not function unless programmed by the Installer. Please ask your installer if the Fire, Medical and Panic keys are enabled.

# **Testing Your System**

**Note:** If you are going to perform a System Test, call your Monitoring Station to inform them when you begin and also when you end the test.

# **Testing Your Keypad Sounder and Siren**

The System Test performs a two-second check of the keypad sounder and bell or siren, in addition to testing the keypad status lights and the panel backup battery.

- 1. Press Options, User Functions [Master Code], then System Test. The following will occur:
	- The system activates all keypad sounders and bells or sirens for 2 seconds. All keypad lights turn ON.
	- The Ready, Armed, and Trouble LEDs will flash for the duration of the test.
- 2. To exit the function menu, press [#].

# **Testing Your Entire System**

All smoke detectors in this installation must be tested by your smoke detector installer or dealer once a year to ensure they are functioning correctly.

**Note:** Should the system fail to function properly, call your installation company for service immediately.

- 1. Prior to testing, ensure that the system is disarmed and the Ready light is on.
- 2. Close all zones to return the system to the Ready state.
- 3. Perform a System Test by following the steps in the "Testing Your Keypad Sounder and Siren" section.
- 4. To test the zones, activate each detector in turn (e.g., open each door/window or walk in motion detector areas).

On an HS2TCHP E keypad, the following message will be displayed when each zone (detector) is activated: "Ready to Force," "Not Ready". Use the zone status button to view which zones are open. The message will disappear when the zones are closed.

**Note:** Some features described above will not be functional unless enabled by your installer. Ask your installer which features are functional on your system.

# **Walk Test Mode**

The installer can initiate a Walk Test mode for the system. While in Walk Test mode, the Ready, Armed, and Trouble LEDs will flash to indicate that Walk Test is active. When the system automatically terminates the Walk Test mode, it will annunciate with an audible warning (5 beeps every 10 seconds), beginning five minutes prior to the termination of the test.

# **License Agreement**

IMPORTANT - READ CAREFULLY: DSC Software purchased with or without Products and Components is copyrighted and is purchased under the following license terms:

- This End-User License Agreement ("EULA") is a legal agreement between You (the company, individual or entity who acquired the Software and any related Hardware) and Digital Security Controls, a division of Tyco Safety Products Canada Ltd. ("DSC"), the manufacturer of the integrated security systems and the developer of the software and any related products or components ("HARDWARE") which You acquired.

- If the DSC software product ("SOFTWARE PRODUCT" or "SOFTWARE") is intended to be accompanied by HARDWARE, and is NOT accompanied by new HARDWARE, You may not use, copy or install the SOFTWARE PRODUCT. The SOFTWARE PRODUCT includes computer software, and may include associated media, printed materials, and "online" or electronic documentation.

- Any software provided along with the Software Product that is associated with a separate end-user license agreement is licensed to You under the terms of that license agreement.

- By installing, copying, downloading, storing, accessing or otherwise using the Software Product, You agree unconditionally to be bound by the terms of this EULA, even if this EULA is deemed to be a modification of any previous arrangement or contract. If You do not agree to the terms of this EULA, DSC is unwilling to license the Software Product to You, and You have no right to use it.

#### SOFTWARE PRODUCT LICENSE

The SOFTWARE PRODUCT is protected by copyright laws and international copyright treaties, as well as other intellectual property laws and treaties. The SOFTWARE PRODUCT is licensed, not sold.

#### 1. GRANT OF LICENSE This EULA grants You the following rights:

(a)Software Installation and Use - For each license You acquire, You may have only one copy of the SOFTWARE PRODUCT installed.

(b)Storage/Network Use - The SOFTWARE PRODUCT may not be installed, accessed, displayed, run, shared or used concurrently on or from different computers, including a workstation, terminal or other digital electronic device ("Device"). In other words, if You have several workstations, You will have to acquire a license for each workstation where the SOFTWARE will be used.

(c)Backup Copy - You may make back-up copies of the SOFTWARE PRODUCT, but You may only have one copy per license installed at any given time. You may use the back-up copy solely for archival purposes. Except as expressly provided in this EULA, You may not otherwise make copies of the SOFTWARE PRODUCT, including the printed materials accompanying the SOFTWARE.

#### 2. DESCRIPTION OF OTHER RIGHTS AND LIMITATIONS

(a) Limitations on Reverse Engineering, Decompilation and Disassembly - You may not reverse engineer, decompile, or disassemble the SOFTWARE PRODUCT, except and only to the extent that such activity is expressly permitted by applicable law notwithstanding this limitation. You may not make any changes or modifications to the Software, without the written permission of an officer of DSC. You may not remove any proprietary notices, marks or labels from the Software Product. You shall institute reasonable measures to ensure compliance with the terms and conditions of this EULA.

(b) Separation of Components - The Software Product is licensed as a single product. Its component parts may not be separated for use on more than one HARDWARE unit.

(c) Single INTEGRATED PRODUCT - If You acquired this SOFTWARE with HARDWARE, then the SOFTWARE PRODUCT is licensed with the HARDWARE as a single integrated product. In this case, the SOFTWARE PRODUCT may only be used with the HARDWARE as set forth in this EULA.

d - You may not rent, lease or lend the SOFTWARE PRODUCT. You may not make it available to others or post it on a server or web site.

(e) Software Product Transfer - You may transfer all of Your rights under this EULA only as part of a permanent sale or transfer of the HARDWARE, provided You retain no copies, You transfer all of the SOFTWARE PRODUCT (including all component parts, the media and printed materials, any upgrades and this EULA), and provided the recipient agrees to the terms of this EULA. If the SOFTWARE PRODUCT is an upgrade, any transfer must also include all prior versions of the SOFTWARE **PRODUCT** 

(f) Termination - Without prejudice to any other rights, DSC may terminate this EULA if You fail to comply with the terms and conditions of this EULA. In such event, You must destroy all copies of the SOFTWARE PRODUCT and all of its component parts.

(g) Trademarks - This EULA does not grant You any rights in connection with any trademarks or service marks of DSC or its suppliers.

#### 3. COPYRIGHT

All title and intellectual property rights in and to the SOFTWARE PRODUCT (including but not limited to any images, photographs, and text incorporated into the SOFTWARE PRODUCT), the accompanying printed materials, and any copies of the SOFTWARE PRODUCT, are owned by DSC or its suppliers. You may not copy the printed materials accompanying the SOFTWARE PRODUCT. All title and intellectual property rights in and to the content which may be accessed through use of the SOFTWARE PRODUCT are the property of the respective content owner and may be protected by applicable copyright or other intellectual property laws and treaties. This EULA grants You no rights to use such content. All rights not expressly granted under this EULA are reserved by DSC and its suppliers.

#### 4. EXPORT RESTRICTIONS

You agree that You will not export or re-export the SOFTWARE PRODUCT to any country, person, or entity subject to Canadian export restrictions.

#### 5. CHOICE OF LAW

This Software License Agreement is governed by the laws of the Province of Ontario, Canada.

#### 6. ARBITRATION

All disputes arising in connection with this Agreement shall be determined by final and binding arbitration in accordance with the Arbitration Act, and the parties agree to be bound by the arbitrator's decision. The place of arbitration shall be Toronto, Canada, and the language of the arbitration shall be English.

#### 7. LIMITED WARRANTY

(a) NO WARRANTY - DSC PROVIDES THE SOFTWARE "AS IS" WITHOUT WARRANTY. DSC DOES NOT WARRANT THAT THE SOFTWARE WILL MEET YOUR REQUIREMENTS OR THAT OPERATION OF THE SOFTWARE WILL BE UNINTERRUPTED OR ERROR-FREE.

(b) CHANGES IN OPERATING ENVIRONMENT - DSC shall not be responsible for problems caused by changes in the operating characteristics of the HARDWARE, or for problems in the interaction of the SOFTWARE PRODUCT with non-DSC-SOFTWARE or HARDWARE PRODUCTS.

(c) LIMITATION OF LIABILITY - WARRANTY REFLECTS ALLOCATION OF RISK - IN ANY EVENT, IF ANY STATUTE IMPLIES WARRANTIES OR CONDITIONS NOT STATED IN THIS LICENSE AGREEMENT, DSC'S ENTIRE LIABILITY UNDER ANY PROVISION OF THIS LICENSE AGREEMENT

SHALL BE LIMITED TO THE GREATER OF THE AMOUNT ACTUALLY PAID BY YOU TO LICENSE THE SOFTWARE PRODUCT AND FIVE CANADIAN DOLLARS (CAD\$5.00). BECAUSE SOME JURISDICTIONS DO NOT ALLOW THE EXCLUSION OR LIMITATION OF LIABILITY FOR CONSEQUENTIAL OR INCIDENTAL DAMAGES, THE ABOVE LIMITATION MAY NOT APPLY TO YOU.

(d) DISCLAIMER OF WARRANTIES - THIS WARRANTY CONTAINS THE ENTIRE WARRANTY AND SHALL BE IN LIEU OF ANY AND ALL OTHER WARRANTIES, WHETHER EXPRESSED OR IMPLIED (INCLUDING ALL IMPLIED WARRANTIES OF MERCHANTABILITY OR FITNESS FOR A PARTICULAR PURPOSE) AND OF ALL OTHER OBLIGATIONS OR LIABILITIES ON THE PART OF DSC. DSC MAKES NO OTHER WARRANTIES. DSC. NEITHER ASSUMES NOR AUTHORIZES ANY OTHER PERSON PURPORTING TO ACT ON ITS BEHALF TO MODIFY OR TO CHANGE THIS WARRANTY, NOR TO ASSUME FOR IT ANY OTHER WARRANTY OR LIABILITY CONCERNING THIS SOFTWARE PRODUCT.

(e) EXCLUSIVE REMEDY AND LIMITATION OF WARRANTY - UNDER NO CIRCUMSTANCES SHALL DSC BE LIABLE FOR ANY SPECIAL, INCIDENTAL, CONSEQUENTIAL OR INDIRECT DAMAGES BASED UPON BREACH OF WARRANTY, BREACH OF CONTRACT, NEGLIGENCE, STRICT LIABILITY, OR ANY OTHER LEGAL THEORY. SUCH DAMAGES INCLUDE, BUT ARE NOT LIMITED TO, LOSS OF PROFITS, LOSS OF THE SOFTWARE PRODUCT OR ANY ASSOCIATED EQUIPMENT, COST OF CAPITAL, COST OF SUBSTITUTE OR REPLACEMENT EQUIPMENT. FACILITIES OR SERVICES, DOWN TIME, PURCHASERS TIME, THE CLAIMS OF THIRD PARTIES, INCLUDING CUSTOMERS, AND INJURY TO **PROPERTY** 

WARNING: DSC recommends that the entire system be completely tested on a regular basis. However, despite frequent testing, and due to, but not limited to, criminal tampering or electrical disruption, it is possible for this SOFTWARE PRODUCT to fail to perform as expected. FCC Compliance Statement-

CAUTION:Changes or modifications not expressly approved by DSC could void your authority to use this equipment.

This equipment generates and uses radio frequency energy and if not installed and used properly, in strict accordance with the manufacturer's instructions, may cause interference to radio and television reception. It has been type tested and found to comply with the limits for Class B device in accordance with the specifications in Subpart "B" of Part 15 of FCC Rules, which are designed to provide reasonable protection against such interference in any residential installation. However, there is no guarantee that interference will not occur in a particular installation. If this equipment does cause interference to television or radio reception, which can be determined by turning the equipment off and on, the user is encouraged to try to correct the interference by one or more of the following measures:

- Re-orient the receiving antenna

- Relocate the alarm control with respect to the receiver

- Move the alarm control away from the receiver

- Connect the alarm control into a different outlet so that alarm control and receiver are on different circuits.

If necessary, the user should consult the dealer or an experienced radio/television technician for additional suggestions. The user may find the following booklet prepared by the FCC helpful: "How to Identify and Resolve Radio/ Television Interference Problems". This booklet is available from the U.S. Government Printing Office, Washington, D.C. 20402, Stock # 004-000-00345-4.

This Class B digital apparatus complies with CAN ICES-3(b)/nmb-3(b).

EN50131-1 Grade2/Class II

The Model HS2TCHP E Keypad has been certified by Telefication according to EN50131-1:2006 + A1:2009 + A2:2017, EN50131-3:2009 for Grade 3, Class II.

Note: For EN50131 compliant installations the following functions (initiated from the keypad emergency buttons) have to be disabled:

- Fire Alarm function

- Auxiliary (Medical) Alarm function

- Panic Alarm function

© 2018 Tyco Security Products. All Rights Reserved Toronto, Canada • www.dsc.com

The trademarks, logos, and service marks displayed on this document are registered in the United States [or other countries]. Any misuse of the trademarks is strictly prohibited and Tyco will aggressively enforce its intellectual property rights to the fullest extent of the law, including pursuit of criminal prosecution wherever necessary. All trademarks not owned by Tyco are the property of their respective owners, and are used with permission or allowed under applicable laws. Product offerings and specifications are subject to change without notice.

Actual products may vary from photos. Not all products include all features. Availability varies by region; contact your sales representative.

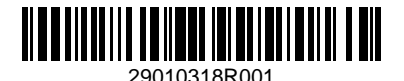

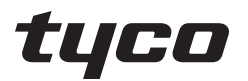

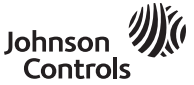

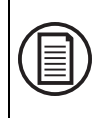

Pour télécharger le mode d'emploi en intégralité et enregistrer votre produit, rendez-vous sur : www.dsc.com/m/29010319 ou scannez le code QR à droite.

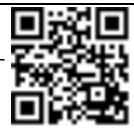

# **Mode d'emploi de l'écran tactile HS2TCHP E**

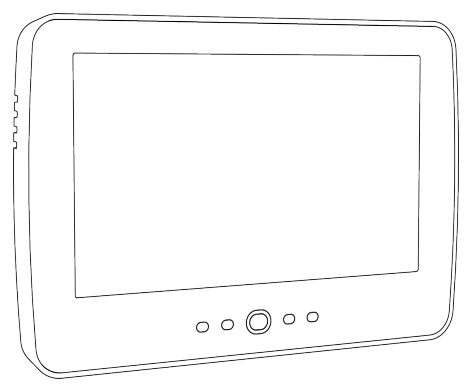

**MISE EN GARDE:** Ce manuel contient des informations sur les limitations concernant l'utilisation et le fonctionnement du produit ainsi que des informations sur les limitations et les obligations du fabricant Lisez attentivement le guide complet.

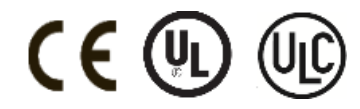

# **Avis de sécurité**

Ce manuel doit être utilisé conjointement avec le Mode d'emploi de la centrale d'alarme PowerSeries Neo compatible : HS2016, HS2032, HS2064 (E), HS2128 (E), et avec le Mode d'emploi de la centrale d'alarme PowerSeries Pro compatible : HS3032, HS3128.

Assurez-vous toujours d'être en possession de la dernière version du mode d'emploi. Des versions plus récentes de ce manuel sont disponibles sur demande auprès de votre distributeur.

**Avertissement :** Lisez et conservez ces instructions ! Respectez tous les avertissements et instructions donnés dans ce document et/ou sur l'équipement.

### **Consignes de sécurité importantes**

Afin de limiter les risques d'incendie, de décharge électrique ou de blessures, observez les points suivants :

- <sup>l</sup> Ne déversez aucun type de liquide sur l'équipement.
- <sup>l</sup> Ne tentez pas de réparer cet appareil vous-même. L'ouverture ou le retrait des panneaux peut vous exposer à des tensions dangereuses ou à d'autres risques. Confiez toute réparation à un réparateur qualifié. N'ouvrez en aucun cas l'appareil vous-même.
- <sup>l</sup> Évitez de toucher l'équipement et les câbles qui lui sont connectés lors d'orages ; des risques d'électrocution sont possibles.
- N'utilisez pas le système d'alarme pour signaler une fuite de gaz, si le système se trouve près d'une fuite.

### **Maintenance habituelle et dépannage**

Gardez le clavier de l'écran tactile HS2TCHP E dans un état optimal en suivant toutes les instructions incluses dans ce manuel et/ou marquées sur le produit.

### **Précautions de manipulation**

N'appliquez pas de force excessive sur la surface de l'écran ou les parties adjacentes, car cela pourrait altérer le ton des couleurs.

### **Nettoyage**

- <sup>l</sup> Si la surface de l'écran est contaminée, soufflez sur la surface et essuyez-la délicatement avec un chiffon propre et sec. Si l'écran n'est toujours pas complètement propre, humidifiez le chiffon avec de l'alcool isopropylique.
- <sup>l</sup> N'utilisez pas de nettoyants abrasifs, d'eau, de diluants ou d'aérosols (poli), aucun solvant aromatique, cétone, etc. qui pourraient pénétrer par les trous du clavier de l'écran tactile HS2TCHP E et causer des dommages.

### **Dépannage**

De temps en temps, votre système peut rencontrer un problème. Dans ce cas, votre centrale d'alarme affichera un message d'erreur. Lorsqu'un message d'erreur apparaît sur l'écran, consultez la liste des messages d'erreur fournie pour en savoir plus. Si vous avez besoin d'aide, contactez votre distributeur pour une assistance technique.

**Avertissement :** Cet équipement, le clavier à écran tactile HS2TCHP E, doit être installé et utilisé dans un environnement non dangereux de pollution de type 2 maximum, et de surtension de catégorie II, uniquement en intérieur. Il est conçu pour être installé, entretenu et/ou réparé uniquement par des techniciens [une personne ayant la formation technique appropriée et l'expérience nécessaire pour connaître les dangers auxquels elle peut s'exposer en effectuant une tâche et les mesures pour réduire les risques pour elle-même et les autres personnes]. Cet équipement ne contient aucune pièce remplaçable par l'utilisateur final.

**Avertissement :** N'obstruez jamais l'accès à la centrale d'alarme à laquelle cet équipement est connecté. Ces précautions de sécurité ne vous dispensent pas de contacter le distributeur et/ou le fabricant afin d'obtenir des clarifications supplémentaires et/ou des réponses à vos préoccupations.

# **Démarrage rapide**

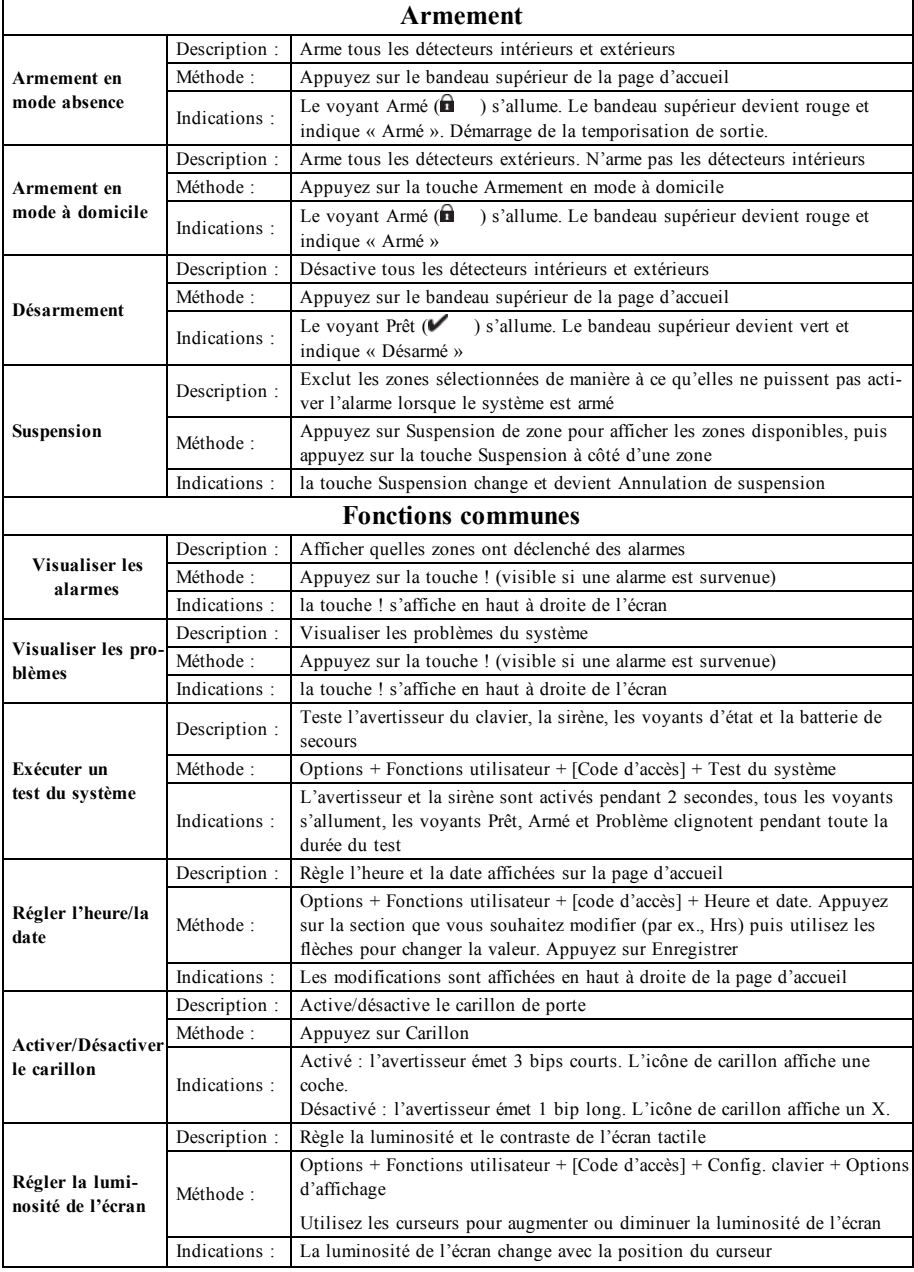

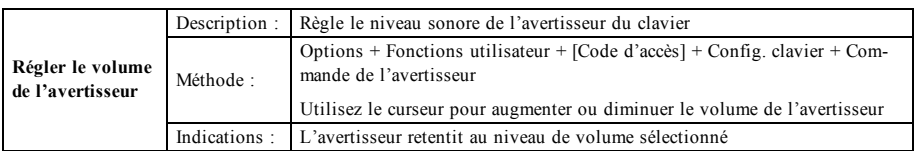

# **Introduction**

#### **Figure 1- Commandes et indicateurs**

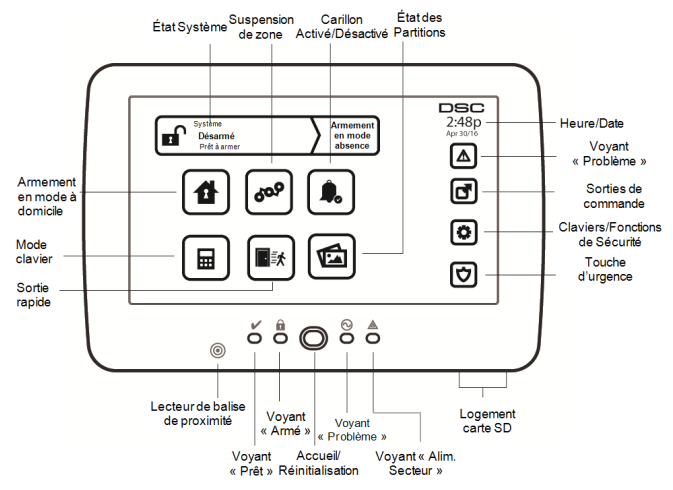

L'écran tactile HS2TCHP E est un écran couleur ACL tactile interactif pouvant être utilisé sur n'importe quelle centrale PowerSeries Neo. En raison des exigences spécifiques des installations individuelles, certaines des fonctionnalités décrites ici peuvent fonctionner différemment par rapport à leur description. Consultez les Instructions de votre installateur pour en savoir plus sur votre installation spécifique et consultez le mode d'emploi pour en savoir plus sur le système de sécurité en général.

### **Test de fonctionnement**

Pour vérifier que votre système fonctionne comme prévu, vous devez le tester chaque semaine. Consultez le paragraphe « Test de votre système » dans ce manuel. Si votre système présente un dysfonctionnement, appelez votre installateur pour le faire réparer.

### **Surveillance**

Ce système est en mesure de transmettre des alarmes, des problèmes et des informations d'urgence à un central de télésurveillance. Si vous déclenchez une alarme par erreur, appelez immédiatement le central de télésurveillance pour éviter une intervention inutile.

### **Utilisation de votre système**

Cette rubrique vous fournit des informations supplémentaires sur la façon d'utiliser votre système d'alarme.

### **Lorsque l'alarme sonne**

Le système peut générer 3 sons d'alarme différents :

- $\bullet$  Sirène temporaire/pulsée = Alarme incendie
- $\bullet$  4 bips, pause de 5 secondes, 4 bips = Alarme de monoxyde de carbone
- $\bullet$  Sirène continue = Intrusion (Alarme d'intrusion)

**Remarque :** L'ordre de priorité des signaux est : alarme incendie, alarme de monoxyde de carbone et alarme d'urgence médicale, puis alarme d'intrusion.

**Remarque :** Une alarme d'urgence médicale est silencieuse. L'alarme est uniquement transmise au central de télésurveillance.

### **Sirène continue d'alarme d'intrusion (Cambriolage)**

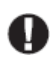

Si vous avez des doutes sur la source de l'alarme, soyez vigilant ! Si l'alarme était accidentelle, saisissez votre code d'accès pour la mettre en sourdine. Appelez votre central de télésurveillance pour éviter une intervention.

#### **Si l'alarme d'intrusion était accidentelle**

1. Entrez votre code d'accès pour mettre en sourdine l'alarme. Si le code est saisi dans les 30 secondes (ou dans le délai programmé pour la transmission d'alarme), la transmission de l'alarme au central de télésurveillance sera annulée.

2. Appelez votre central de télésurveillance pour éviter une intervention.

### **Sirène pulsée d'alarme incendie**

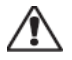

Suivez immédiatement votre plan d'évacuation d'urgence !

Si l'alarme incendie était accidentelle (par ex. : pain brûlé, vapeur de la douche, etc.), saisissez votre code d'accès pour la mettre en sourdine. Appelez votre central de télésurveillance pour éviter une intervention. Demandez à votre installateur si votre système est équipé d'une détection incendie. Pour réinitialiser les détecteurs, consultez la rubrique « Réinitialisation des détecteurs ».

### **Alarme de monoxyde de carbone sans fil**

L'activation de votre alarme CO indique la présence de monoxyde de carbone (CO), un gaz qui peut être fatal. Lors d'une alarme, le témoin rouge du détecteur CO clignote rapidement et l'avertisseur émet une cadence sonore répétitive : 4 bips courts, pause de 5 secondes, 4 bips courts. De plus, pendant une alarme, la sirène connectée à la centrale d'alarme produit une cadence répétitive de 4 bips rapides, pause de 5 secondes, 4 bips rapides. Le clavier donne des indications visuelles et sonores en cas d'alarme CO.

#### En cas d'alarme sonore :

- 1. Actionnez la touche de mise en sourdine.
- 2. Appelez le service d'urgence ou les pompiers.
- 3. Quittez immédiatement les locaux ou placez-vous devant une fenêtre ou une porte ouvertes.

**Avertissement :** Consultez attentivement le mode d'emploi/manuel d'installation des détecteurs de monoxyde de carbone pour déterminer les actions nécessaires afin de garantir votre sécurité et le bon fonctionnement de votre équipement. Intégrez à votre plan d'évacuation les points soulignés dans le manuel.

# **Problèmes**

Lorsqu'un problème est détecté, l'indicateur « Problème » ( $\bigwedge$ ) ou « Système » s'allumera, et le clavier émettra des bips sonores toutes les 10 secondes. Appuyez sur la touche ( $\bigwedge$ ) pour mettre les bips en sourdine. Appuyez sur ( $\bigwedge$ ) pour consulter le problème. L'indicateur « Problème » ( $\bigwedge$ ) ou « Système » clignotera. Le problème correspondant s'allumera.

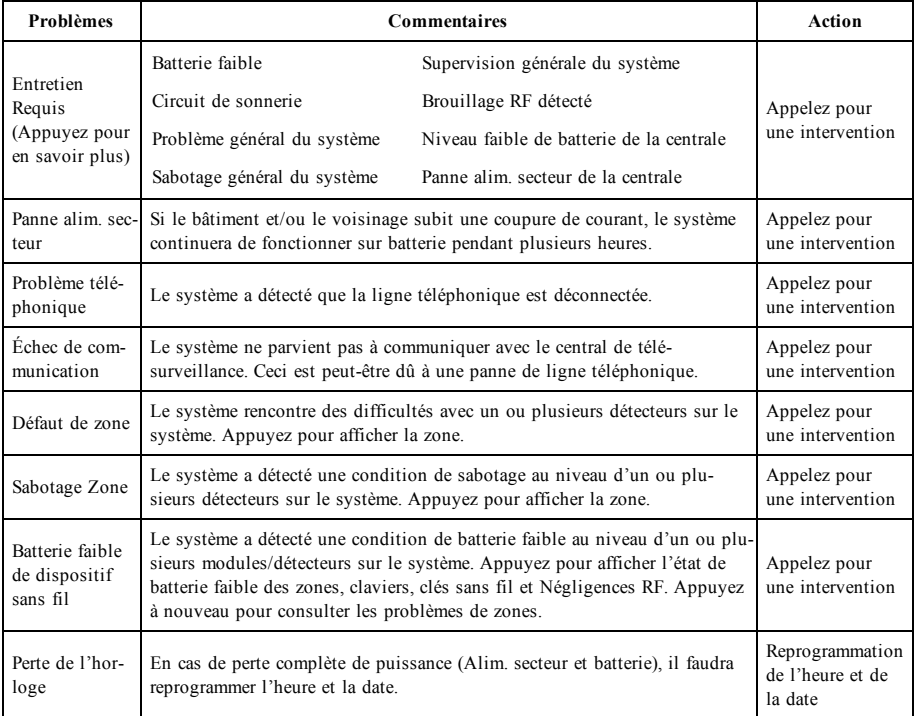

# **Fonctions supplémentaires**

### **Photos**

Vous pouvez créer un diaporama de photos qui apparaîtra sur le clavier. Les photos sont ajoutées à l'aide d'une carte SD (32 x 24 x 2,1 mm, non fournie). Consultez le mode d'emploi en ligne pour en savoir plus.

### **Sortie rapide**

Si le système est armé et que vous devez sortir, utilisez la fonction de sortie rapide pour éviter de désarmer et de réarmer le système. Pour activer cette fonction, touchez l'icône de sortie rapide. Vous disposez de 2 minutes pour quitter les locaux par votre porte de sortie. Lorsque la porte se referme, le délai de sortie restant s'annule.

### **Réglage de l'heure et de la date**

Touchez Options. Sélectionnez Fonctions utilisateur [Code maître] puis Heure et date. Touchez la section à modifier et utilisez les flèches haut/bas pour modifier l'heure et la date. Après avoir terminé, appuyez sur Enregistrer.

### **Mode clavier**

Cette option permet à l'écran tactile HS2TCHP E de fonctionner comme un clavier DSC classique.

### **Carillon de porte (activer/désactiver le carillon)**

Le clavier indique l'état actuel de la fonction de carillon de porte (activé ou désactivé). Pour choisir l'autre état, touchez l'icône « Carillon ». Trois bips indiquent que le carillon est activé. Un bip long indique que le carillon est désactivé.

**Remarque :** La fonction de carillon de porte ne doit être utilisée qu'en mode désarmé.

### **Suspension de zone**

Cet écran permet de consulter l'état des zones sur le système.

#### **Indicateurs d'état de zone**

 $\checkmark$ Prêt La zone est fermée Ouverte La zone est ouverte et doit être fermée

# **Menu des options**

Accédez aux fonctions suivantes en appuyant sur Options sur le côté droit de la page d'accueil. Consultez le mode d'emploi en ligne du HS2TCHP E pour de plus amples informations.

- <sup>l</sup> Codes d'accès
- **Menu Installateur**
- Fonctions utilisateur
- Carillon Activé/Désactivé
- <sup>l</sup> État des Partitions
- Mode clavier

# **Codes d'accès**

Pour de plus amples informations, consultez le mode d'emploi en ligne du HS2TCHP E.

### **Fonctions utilisateur**

Accédez aux fonctions utilisateur suivantes en appuyant sur Options + Fonctions utilisateur + [Code d'accès]. Pour de plus amples informations, consultez le mode d'emploi en ligne du HS2TCHP E.

### **Configuration du clavier**

Les options suivantes peuvent être configurées :

**Options d'affichage :** pour régler la luminosité et le délai de mise en veille de l'écran tactile, ainsi que les options de l'économiseur d'écran.

**Commande de l'avertisseur :** pour régler le volume de l'avertisseur de l'écran tactile. Remarque : pour les installations SIA CP-01, le volume de l'avertisseur ne doit pas être réglé au niveau minimum.

**Remarque :** Pour les installations homologuées UL/ULC, le niveau par défaut de l'avertisseur doit être conservé.

**Cadre Photo :** pour sélectionner les images à afficher sur le diaporama.

**Étalonnage :** pour étalonner l'écran tactile.

**Mode Horloge :** pour afficher l'horloge numérique.

**Mode Nettoyage :** permet à l'utilisateur de toucher (c.-à-d. nettoyer) l'écran sans activer ou désactiver une quelconque fonction. L'écran restera dans ce mode pendant 30 secondes, puis reviendra à l'écran de configuration du clavier.

Page Accueil : pour configurer la vue, deux options sont proposées, Classique (boutons carrés) et Moderne (arrondis).

# **Carillon Activé/Désactivé**

**Carillon de porte :** pour activer/désactiver la fonction de carillon de porte, touchez l'icône « Carillon ». 3 bips indiquent que le carillon est activé. 1 bip long indique que le carillon est désactivé.

# **État des Partitions**

Pour consulter l'état des partitions, appuyez sur Options, Fonctions utilisateur, puis État des partitions. Le clavier indique l'état basique de 8 partitions maximum, en fonction de la configuration de votre système. Chaque partition est identifiée avec son état actuel.

# **Mode clavier**

Cette option permet à l'écran tactile HS2TCHP E de fonctionner comme un clavier DSC classique.

# **Touches d'urgence**

Lors d'un appui sur la touche d'urgence, un nouvel écran apparaît proposant :

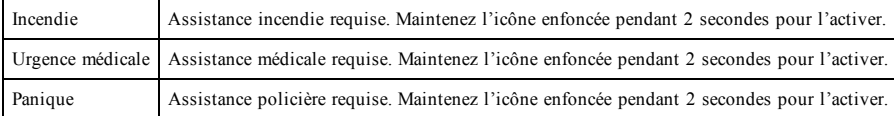

**Important :** Par défaut, seules les touches d'urgence médicale et de demande d'aide (panique) sont activées. La touche d'incendie ne sera pas opérationnelle à moins d'être programmée par l'installateur. Veuillez demander à votre installateur si les touches d'incendie, d'urgence médicale et de demande d'aide (panique) sont activées.

# **Test de votre système**

**Remarque :** Avant de procéder à un test du système, appelez votre central de télésurveillance pour les informer du moment où vous commencez et finissez le test.

# **Test de la sonnerie et de la sirène du clavier**

Le test du système consiste à faire sonner l'avertisseur du clavier et de la sonnerie/sirène pendant deux secondes, à tester les voyants d'état du clavier, et à tester la batterie de secours de la centrale.

1. Appuyez sur Options, Fonctions utilisateur [Code maître], puis Test Système. Déroulement du test :

- Le système active les avertisseurs de tous les claviers ainsi que toutes les sonneries/sirènes pendant deux secondes. Tous les voyants du clavier s'allument.

- Les voyants « Prêt », « Armé » et « Problème » clignoteront pendant toute la durée du test.

2. Pour quitter le menu des fonctions, appuyez sur [#].

# **Test complet de votre système**

Tous les détecteurs de fumée dans cette installation doivent être testés par l'installateur ou le distributeur de vos détecteurs de fumée une fois par an pour s'assurer qu'ils fonctionnent correctement.

**Remarque :** Si le système ne fonctionne pas correctement, appelez immédiatement votre installateur pour le faire réparer.

- 1. Avant de procéder au test, vérifiez que le système est désarmé et que le voyant « Prêt » est allumé.
- 2. Fermez toute les zones pour que le système revienne à l'état « Prêt ».
- 3. Testez le système en suivant toutes les étapes dans le paragraphe « Test de l'avertisseur et de la sirène du clavier ».
- 4. Pour tester les zones, activez chaque détecteur un par un (par ex. : ouvrez chaque porte/fenêtre ou marchez dans les zones de détection).

Sur un clavier HS2TCHP E, le message suivant s'affichera à l'activation de chaque zone (détecteur) : « Prêt à Forcer », « Pas Prêt ». Utilisez la touche d'état de zone pour savoir quelles zones sont ouvertes. Le message disparaîtra à la fermeture des zones.

**Remarque :** Certaines fonctionnalités décrites ci-dessus ne seront pas opérationnelles à moins que votre installateur les ait activées. Demandez à votre installateur quelles fonctionnalités sont opérationnelles sur votre système.

# **Mode test de marche**

L'installateur peut lancer un test de marche pour le système. En mode test de marche, les voyants « Prêt », « Armé » et « Problème » clignoteront pour indiquer que le test de marche est actif. Lorsque le système aura terminé automatiquement le mode test de marche, il l'annoncera par un avertissement sonore (5 bips toutes les 10 secondes), en commençant cinq minutes avant la fin du test.

# **Accord de Licence**

IMPORTANT, À LIRE ATTENTIVEMENT : Le logiciel DSC acheté avec ou sans Produits et Composants est protégé par le droit d'auteur et il est acheté conformément aux modalités du contrat de licence :

- Ce Contrat de licence d'utilisation (« CLU ») est une entente légale entre Vous (l'entreprise, l'individu ou l'entité qui a acheté le Logiciel et tout Matériel connexe) et Digital Security Controls, une filiale de Tyco Safety Products Canada Ltd. (« DSC »), le fabricant des systèmes de sécurité intégrés et le développeur du logiciel et de tout produit ou composant connexe (« MATÉRIELS ») que Vous avez acquis.

- Si le produit logiciel DSC (« PRODUIT LOGICIEL » ou « LOGICIEL ») a été conçu pour être accompagné par du MATÉRIEL et qu'il n'est PAS accompagné par un nouveau MATÉRIEL, Vous n'avez pas le droit d'utiliser, de copier ou d'installer le PRODUIT LOGICIEL. Le PRODUIT LOGICIEL comprend le logiciel, et peut aussi comprendre des médias connexes, des matériels imprimés et de la documentation « en ligne » ou électronique.

- Tout logiciel fourni avec le produit logiciel qui est lié à un contrat de licence d'utilisation séparé Vous est cédé sous licence conformément aux modalités de ce contrat de licence.

- En installant, copiant, téléchargeant, sauvegardant, accédant ou utilisant d'une manière quelconque le produit logiciel, Vous acceptez inconditionnellement d'être lié par les modalités de ce CLU, même si ce CLU est considéré être une modification d'un quelconque accord ou contrat antérieur. Si vous n'acceptez pas les modalités du CLU, DSC refuse de Vous octroyer une licence d'utilisation pour le PRODUIT LOGICIEL et Vous n'avez pas le droit de l'utiliser.

#### LICENCES DU PRODUIT LOGICIEL

Le PRODUIT LOGICIEL est protégé par des lois sur le droit d'auteur et des traités internationaux sur le droit d'auteur, ainsi que par d'autres lois et traités de la propriété intellectuelle. Le droit d'utilisation du PRODUIT LOGICIEL est octroyé, pas vendu.

#### 1. OCTROI DE LICENCE Le présent CLU vous donne les droits suivants :

(a) Installation et utilisation du logiciel - Pour chaque licence acquise, Vous n'avez le droit d'installer qu'une seule copie du PRODUIT LOGICIEL.

(b) Stockage/Utilisation en réseau - Le PRODUIT LOGICIEL ne peut pas être installé, accédé, affiché, exécuté, partagé ou utilisé simultanément sur des ordinateurs différents, notamment une station de travail, un terminal ou autre dispositif électronique numérique (« Dispositif »). Autrement dit, si Vous avez plusieurs postes de travail, Vous devrez acheter une licence pour chaque poste de travail où le LOGICIEL sera utilisé.

(c) Copie de sauvegarde - Vous pouvez faire des copies de sauvegarde du PRODUIT LOGICIEL, mais vous ne pouvez posséder qu'une seule copie installée par licence à tout moment. Vous pouvez utiliser une copie de sauvegarde uniquement à des fins d'archivage. Hormis ce qui est expressément prévu dans ce CLU, Vous n'avez pas le droit de faire des copies du PRODUIT LOGICIEL, ni des matériels imprimés accompagnant le LOGICIEL.

#### 2. DESCRIPTIONS D'AUTRES DROITS ET LIMITES

(a) Limites relatives à la rétro-ingénierie, à la décompilation et au désassemblage - Vous n'avez pas le droit de désosser, décompiler ou désassembler le PRODUIT LOGICIEL, sauf et seulement dans la mesure où une telle activité est explicitement permise par la loi en vigueur, sans égards à ces limites. Vous n'avez pas le droit de faire des changements ou des modifications, quels qu'ils soient, sans la permission écrite d'un dirigeant de DSC. Vous n'avez pas le droit de retirer les notices, les marques ou les étiquettes privatives du Produit Logiciel. Vous devez instituer des mesures raisonnables pour assurer la conformité aux modalités de ce CLU.

(b) Séparation des Composants - Le Produit Logiciel est fourni sous licence en tant que produit unique. Ses parties composantes ne peuvent pas être séparées pour être utilisées sur plus d'un MATÉRIEL.

(c) PRODUIT INTÉGRÉ unique - Si vous avez acquis ce LOGICIEL avec du MATÉRIEL, le PRODUIT LOGICIEL est fourni sous licence avec le MATÉRIEL en tant que produit intégré unique. Dans ce cas, le PRODUIT LOGICIEL ne peut être utilisé qu'avec le MATÉRIEL conformément à ce CLU.

(d) Location - Vous n'avez pas le droit de louer, céder sous bail ou prêter le PRODUIT LOGICIEL. Vous n'avez pas le droit de le mettre à la disposition d'autres personnes ou de l'afficher sur un serveur ou un site Web.

(e) Transfert du Produit Logiciel - Vous pouvez transférer tous vos droits au titre du présent CLU uniquement dans le cadre de la vente ou du transfert permanent du MATÉRIEL, à condition que Vous n'en conserviez aucune copie, que Vous transfériez tout le PRODUIT LOGICIEL (tous les composants, les matériels imprimés et autres, toutes les mises à niveau et ce CLU), et à condition que le récipiendaire accepte les conditions de ce CLU. Si le PRODUIT LOGICIEL est une mise à niveau, tout transfert doit également inclure toutes les versions antérieures du PRODUIT LOGICIEL.

(f) Résiliation - Sans préjudice de tous autres droits, DSC se réserve le droit de résilier ce CLU si Vous ne respectez pas les modalités de ce CLU. Dans ce cas, Vous devez détruire toutes les copies du PRODUIT LOGICIEL et toutes ses parties composantes.

(g) Marques de commerce - Ce CLU ne Vous donne aucun droit relativement aux marques de commerce ou aux marques de service de DSC ou de ses fournisseurs.

#### 3. DROIT D'AUTEUR

Tous les titres et droits de propriété intellectuelle associés au PRODUIT LOGICIEL (notamment mais pas seulement aux images, photographies et textes incorporés dans le PRODUIT LOGICIEL), les documents imprimés joints et tout exemplaire du PRODUIT LOGICIEL sont la propriété de DSC et de ses fournisseurs. Vous n'avez pas le droit de faire des copies des documents imprimés accompagnant le PRODUIT LOGICIEL. Tous les titres et droits de propriété intellectuelle associés au contenu qui peut être accédé par le biais du PRODUIT LOGICIEL sont la propriété du propriétaire respectif du contenu et ils peuvent être protégés par le droit d'auteur ou autres lois et traités sur la propriété intellectuelle. Ce CLU ne Vous octroie pas le droit d'utiliser ces éléments. Tous les droits qui ne sont pas expressément octroyés par ce CLU sont réservés par DSC et ses fournisseurs.

#### 4. RESTRICTIONS D'EXPORTATION

Vous acceptez de ne pas exporter ou réexporter le PRODUIT LOGICIEL vers tout pays, personne ou entité soumis à des restrictions canadiennes à l'exportation.

#### 5. CHOIX DU DROIT

Ce contrat de licence d'utilisation est régi par les lois de la Province de l'Ontario, Canada.

#### 6. ARBITRATION

Tous les conflits survenant relativement à ce contrat seront résolus par un arbitrage définitif et contraignant, conformément à la Loi sur l'arbitrage, et les parties acceptent d'être liées par la décision de l'arbitre. Le lieu de l'arbitrage sera Toronto, au Canada, et le langage de l'arbitrage sera l'anglais.

#### 7. GARANTIE LIMITÉE

(a) ABSENCE DE GARANTIE - DSC FOURNIT LE LOGICIEL « EN L'ÉTAT » SANS GARANTIE. DSC NE GARANTIT PAS QUE LE LOGICIEL SATISFERA VOS EXIGENCES OU QUE L'EXPLOITATION DU LOGICIEL SERA ININTERROMPUE OU SANS ERREUR.

(b) CHANGEMENTS DU CADRE D'EXPLOITATION - DSC ne sera pas responsable des problèmes provoqués par des changements dans les caractéristiques d'exploitation du MATÉRIEL, ou des problèmes d'interaction du PRODUIT LOGICIEL avec des LOGICIELS ou MATÉRIELS NON-DSC.

(c) LIMITES DE RESPONSABILITÉ ; LA GARANTIE REFLÈTE LA RÉPARTITION DES RISQUES - DANS TOUS LES CAS, SI UN STATUT QUELCONQUE SUPPOSE DES GARANTIES OU CONDITIONS QUI NE SONT PAS STIPULÉES DANS LE PRÉSENT CONTRAT DE LICENCE, TOUTE LA RESPONSABILITÉ ASSUMÉE PAR DSC DANS LE CADRE D'UNE DISPOSITION QUELCONQUE DE CE CONTRAT SERA LIMITÉE AU MONTANT LE PLUS ÉLEVÉ QUE VOUS AVEZ PAYÉ POUR LA LICENCE DU PRODUIT LOGICIEL OU CINQ DOLLARS CANADIENS (5 CAD). PARCE QUE CERTAINES JURIDICTIONS NE PERMETTENT PAS L'EXCLUSION OU LES RESTRICTIONS DE RESPONSABILITÉ POUR DOMMAGES INDIRECTS, CES RESTRICTIONS PEUVENT NE PAS S'APPLIQUER DANS VOTRE CAS.

(d) EXONÉRATION DE GARANTIES - CETTE GARANTIE CONTIENT L'ENTIÈRE GARANTIE ET REMPLACERA TOUTES LES AUTRES GARANTIES, QU'ELLES SOIENT EXPLICITES OU IMPLICITES (NOTAMMENT TOUTES LES GARANTIES IMPLICITES DE QUALITÉ MARCHANDE OU D'ADÉQUATION À UN USAGE PARTICULIER) ET TOUTE AUTRE OBLIGATION OU RESPONSABILITÉ DE DSC. DSC NE FAIT AUCUNE AUTRE GARANTIE. DSC N'ASSUME PAS LA RESPONSABILITÉ ET N'AUTORISE AUCUNE AUTRE PERSONNE PRÉTENDANT AGIR EN SON NOM À MODIFIER OU CHANGER CETTE GARANTIE, NI À ASSUMER EN SON NOM TOUTE AUTRE GARANTIE OU RESPONSABILITÉ CONCERNANT CE PRODUIT LOGICIEL.

(e) RECOURS EXCLUSIF ET LIMITE DE GARANTIE - DSC NE SERA EN AUCUN CAS RESPONSABLE DES DOMMAGES PARTICULIERS, ACCIDENTELS OU INDIRECTS SUR LA BASE D'UNE RUPTURE DE GARANTIE, RUPTURE DE CONTRAT, NÉGLIGENCE, RESPONSABILITÉ STRICTE OU TOUTE AUTRE THÉORIE JURIDIQUE. DE TELS DOMMAGES INCLUENT NOTAMMENT, MAIS PAS EXCLUSIVEMENT, UNE PERTE DE PROFITS, UN ENDOMMAGEMENT DU PRODUIT LOGICIEL OU DE TOUT AUTRE ÉQUIPEMENT ASSOCIÉ, UN COÛT DU CAPITAL, UN COÛT DE REMPLACEMENT OU DE SUBSTITUTION DES ÉQUIPEMENTS, DES INSTALLATIONS OU DES SERVICES, UN TEMPS D'ARRÊT, LE TEMPS DE L'ACHAT, LES RÉCLAMATIONS DE TIERS, Y COMPRIS DES CLIENTS, AINSI QUE LES DOMMAGES À LA PROPRIÉTÉ.

AVERTISSEMENT : DSC recommande de tester complètement l'intégralité du système régulièrement. Toutefois, malgré des tests réguliers, il peut arriver que le fonctionnement du PRODUIT LOGICIEL ne soit pas conforme aux attentes en raison notamment, mais pas exclusivement, de sabotages criminels ou de pannes de courant. Déclaration de conformité FCC-

ATTENTION : tout changement ou modification n'ayant pas été expressément approuvés par DSC peuvent annuler votre droit à utiliser cet équipement.

Cet équipement produit et utilise de l'énergie de radiofréquence et, en cas d'installation et d'utilisation incorrectes, non conforme aux instructions du fabricant, il est susceptible de provoquer des interférences affectant les communications de radio et de télévision. Suite à des essais types, ce produit est déclaré conforme aux limites d'exploitation d'un appareil de Classe B conformément aux spécifications des normes FCC, section 15, paragraphe « B », qui sont conçus pour apporter une protection raisonnable contre de telles interférences dans toute installation résidentielle. Quoi qu'il en soit, il n'existe aucune garantie que des interférences ne se produiront pas une installation particulière. Si cet équipement cause des interférences nuisibles à la réception des signaux de radio ou de télévision, ce qui peut être déterminé en allumant et en éteignant l'appareil, l'utilisateur est encouragé à essayer de corriger ces interférences par l'un des moyens suivants :

- Réorientez l'antenne de réception.

- Déplacez la centrale d'alarme par rapport au récepteur

- Éloignez la centrale d'alarme du récepteur

- Branchez la centrale d'alarme sur une autre prise afin que la centrale et le récepteur soient sur deux circuits différents.

Si nécessaire, consultez le fournisseur ou un technicien radio/télévision pour obtenir d'autres recommandations. La brochure suivante, publiée par la Commission fédérale des communications (FCC), peut s'avérer utile : « How to Identify and Resolve Radio/Television Interference Problems » (Comment identifier et résoudre les problèmes d'interférences de radio et de télévision). Ce livret est disponible auprès de « U.S. Government Printing Office, Washington, D.C. 20402 » sous la référence 004-000-00345-4.

Cet appareil numérique de classe B est conforme à la norme CAN ICES-3(b)/nmb-3(b).

EN50131-1 Cat.2/Classe II

Le clavier HS2TCHP E est certifié par Telefication selon les normes EN50131-1:2006 + A1:2009 + A2:2017, EN50131-3:2009 pour la catégorie 3, classe II.

Remarque : pour les installations conformes à la norme EN50131, les fonctions suivantes (initiées par les boutons d'urgence du clavier) sont désactivées :

- Fonction d'alarme d'incendie

- Fonction d'alarme auxiliaire (urgence médicale)

- Fonction d'alarme de panique

© 2018 Tyco Security Products. Tous droits réservés Toronto, Canada • www.dsc.com

Les marques déposées, les logos et les marques de service présents dans ce document sont enregistrés aux États-Unis [ou dans d'autres pays]. Toute utilisation frauduleuse des marques déposées est strictement interdite et Tyco fera respecter de manière agressive ses droits de propriété intellectuelle dans toute la mesure permise par la loi, y compris par des poursuites pénales, le cas échéant. Toutes les marques déposées qui n'appartiennent pas à Tyco sont la propriété exclusive de leurs propriétaires respectifs et sont utilisées avec leur permission ou autorisées en vertu des lois en vigueur. Les offres de produits et les caractéristiques sont sujettes à modification sans préavis.

Les produits réels peuvent différer des photographies présentées. Toutes les fonctions ne sont pas disponibles sur tous les produits. La disponibilité des produits varie en fonction des régions ; contactez votre représentant local.

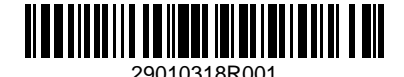

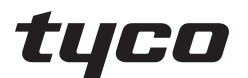

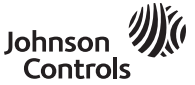

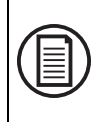

Para descargar el manual de usuario completo y registrar su producto, visite: www.dsc.com/m/29010319 o escanee el código QR a la derecha.

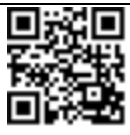

# **Manual de usuario de Pantalla táctil HS2TCHP E**

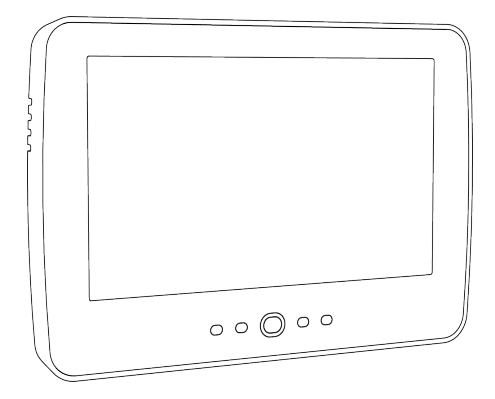

**ADVERTENCIA:** Este manual contiene información sobre las limitaciones con respecto al uso y función del producto, así como información sobre las limitaciones relacionadas con la responsabilidad civil del fabricante. Lea todo el manual detenidamente.

# $C \in \mathbb{Q}$

# **Notas sobre seguridad**

Este manual se utilizará junto con el Manual de Usuario del PowerSeries Neo para el panel de control de alarma compatible: HS2016, HS2032, HS2064 (E), HS2128 (E), y con el Manual de Usuario de PowerSeries Pro para el panel de control de alarma compatible: HS3032, HS3128.

Asegúrese siempre de obtener la versión más reciente de la Guía del usuario. Las versiones actualizadas de esta Guía del usuario están disponibles al contactar su distribuidor.

**Advertencia:** ¡Lea y conserve estas instrucciones! Siga TODAS LAS ADVERTENCIAS E INSTRUCCIONES especificadas en este documento y/o en el equipo.

### **Instrucciones de seguridad importantes**

Para reducir el peligro de incendio, descargas eléctricas y/o lesiones, respete lo siguiente:

- <sup>l</sup> No derrame ningún tipo de líquido sobre el equipo.
- No intente reparar este producto usted mismo. No abra ni retire la cubierta para evitar la exposición a voltajes peligrosos u otros riesgos. Refiera el mantenimiento a personal de servicio calificado. Nunca abra el dispositivo usted mismo.
- No toque el equipo ni sus cables conectados durante una tormenta eléctrica ya que puede haber riesgo de descarga eléctrica.
- <sup>l</sup> No use el sistema de alarma para informar de una fuga de gas si el sistema está cerca de una fuga.

### **Mantenimiento de rutina y localización de averías**

El teclado de la pantalla táctil E se mantendrá en condiciones óptimas siguiendo todas las instrucciones incluidas en este manual y / o marcadas en el producto.

### **Precauciones de manejo**

No ejerza fuerza excesiva sobre la superficie de la pantalla o áreas contiguas ya que esto puede provocar que varíe el tono del color.

### **Limpieza**

- Si la superficie de la pantalla está contaminada, exhale aire sobre la superficie y límpiela cuidadosamente con un paño suave y seco. Si todavía no está completamente limpia, humedezca un paño con alcohol isopropílico.
- <sup>l</sup> No utilice abrasivos, agua, diluyentes, solventes o limpiadores en aerosol (lustrador en aerosol), solventes aromáticos, cetonas, etc. que puedan entrar por los agujeros en el teclado de la pantalla táctil HS2TCHP E y causar daños.

### **Solución de problemas**

Ocasionalmente, puede que usted tenga problemas con su sistema. Si esto sucede, su Controlador de alarma mostrará un mensaje de error. Consulte la lista proporcionada cuando vea un mensaje de error en la pantalla. Si requiere ayuda adicional, contacte su distribuidor para obtener servicio técnico.

**Advertencia:** Este equipo, el teclado con pantalla táctil HS2TCHP E se debe instalar y usar dentro de un entorno que proporcione el grado de contaminación máximo 2 y los lugares de categoría 2 no volátiles de sobretensión, solo en interiores. Está diseñado para ser instalado, recibir mantenimiento y/o reparación exclusivamente por personal de servicio [personal de servicio se define como la persona que tenga la capacitación técnica y experiencia necesarias para estar consciente de los peligros a los que esa persona pudiera estar expuesta al ejecutar una tarea y de las medidas para minimizar los riegos para esa persona u otras personas]. No hay piezas reemplazables por el usuario final dentro de este equipo.

**Advertencia:** Nunca obstruya el acceso al controlador de Alarma al que está conectado este equipo. Estas instrucciones de seguridad no deberán impedir que se ponga en contacto con el distribuidor y/o el fabricante para obtener cualquier aclaración adicional y/o respuestas a sus dudas.

# **Inicio rápido**

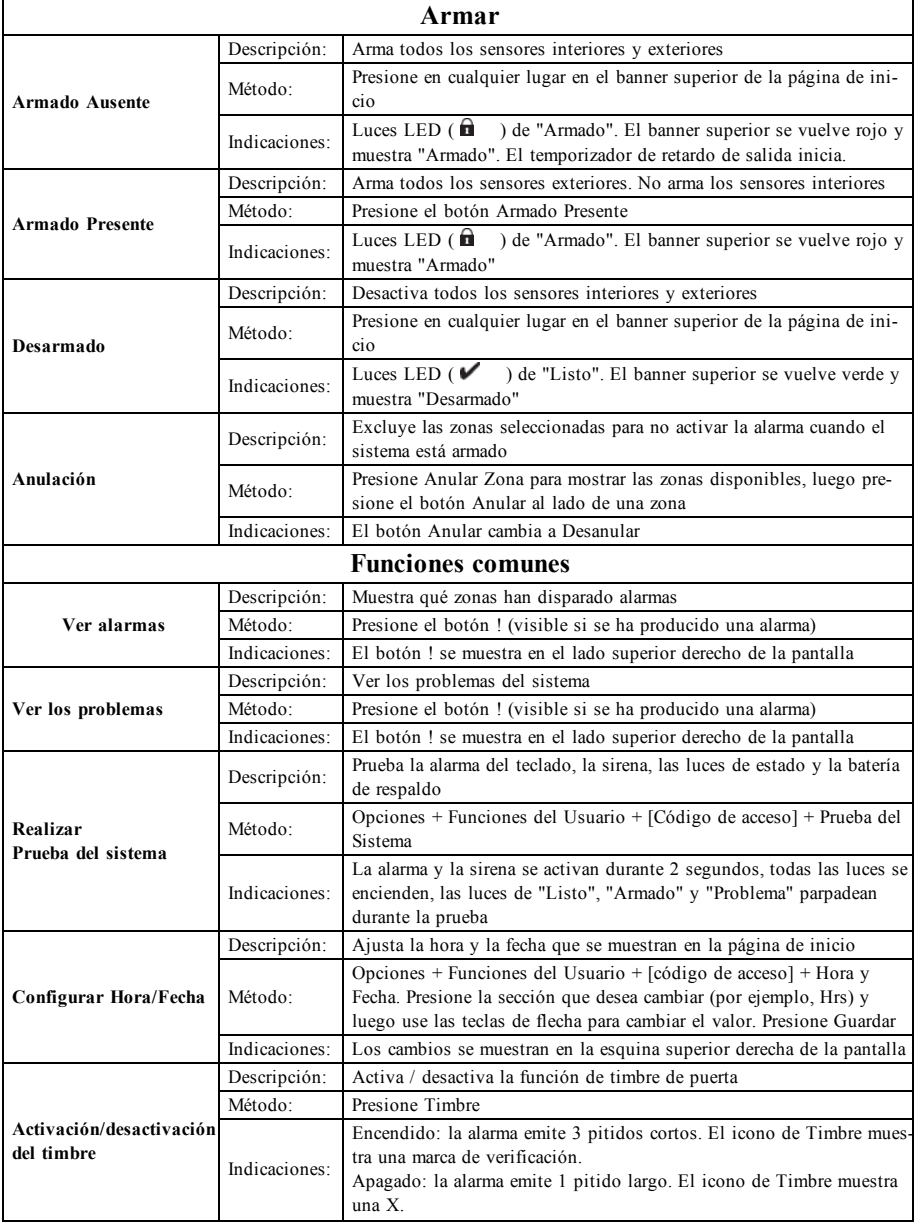

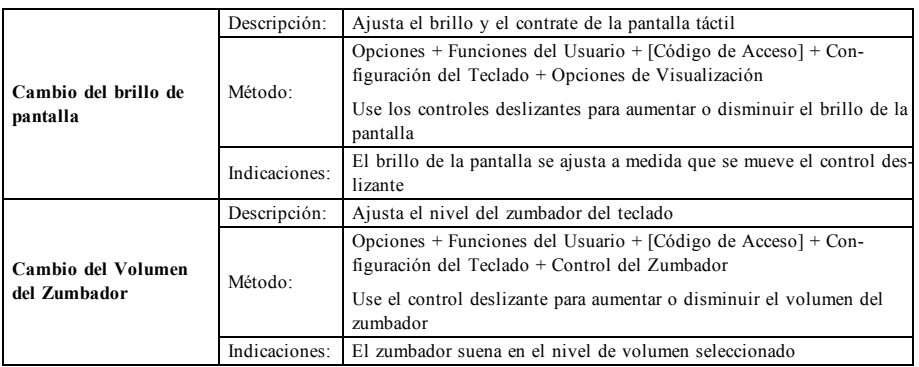

# **Introducción**

#### **Figure 1- Controles e indicadores**

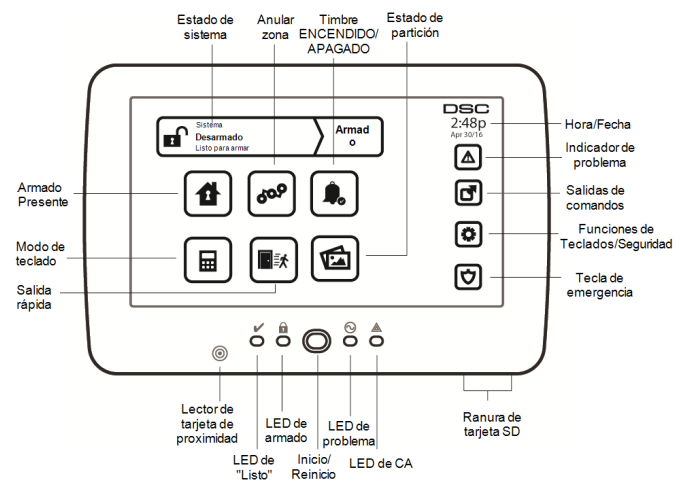

La pantalla táctil HS2TCHP E es una pantalla LCD táctil a color interactiva que se puede usar en cualquier panel de control PowerSeries Neo. Debido a los requisitos personalizados de instalaciones individuales, algunas de las características descritas aquí pueden funcionar de manera distinta a la descrita. Consulte las instrucciones de su instalador para más detalles sobre su instalación específica y el Manual del usuario para obtener información general sobre el sistema de seguridad.

### **Pruebas**

Para asegurarse de que su sistema continúe funcionando según lo previsto, debe probarlo semanalmente. Consulte la sección "Prueba de su sistema" en este manual. Si su sistema no funciona adecuadamente, llame al servicio técnico de su compañía instaladora.

### **Monitoreo**

Este sistema es capaz de transmitir alarmas, averías e información de emergencia a una estación central. Si usted inicia una alarma por error, llame inmediatamente a la estación central para evitar una respuesta innecesaria.

### **Utilización de su Sistema**

Esta sección le suministra información adicional sobre como usar su sistema de alarma.

### **Cuando suena la alarma**

El sistema puede generar 3 sonidos de alarma diferentes:

- $\bullet$  Sirena temporal/pulsada = Alarma de Fuego
- $\bullet$  4 pitidos, pausa de 5 segundos, 4 pitidos = Alarma de monóxido de carbono
- $l$  Sirena continua = Intrusión (Alarma de robo)

**Nota:** La prioridad de las señales es alarma de fuego, alarma de monóxido de carbono y alarma médica, luego alarma de robo.

**Nota:** La alarma médica está en silencio. Solo da lugar a una transmisión de alarma a la estación de monitoreo.

### **Sirena Continua de Alarma de Intrusión (Robo)**

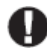

Si no está seguro de la fuente de la alarma, ¡actúe con cautela! Si la alarma fue accidental, ingrese su Código de acceso para silenciar la alarma. Llame a su estación central para evitar un despacho.

#### **Si la alarma de intrusión fue accidental**

1. Ingrese su código de acceso para silenciar la alarma. Si el código se ingresa dentro de 30 seg. (o el valor programado del retardo de transmisión de la alarma), la transmisión de la alarma a la estación de monitoreo será cancelada.

2. Llame a su estación central para evitar un despacho.

### **Sirena por Pulsos de la Alarma de Fuego**

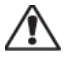

¡Siga su plan de evacuación de emergencia inmediatamente!

Si la alarma de fuego fue accidental (p. ej., tostada de pan quemada, vapor del baño, etc.), ingrese su Código de acceso para silenciar la alarma. Llame a su estación central para evitar un despacho. Pregunte a su compañía de alarmas si su sistema ha sido equipado con detección de fuego. Para reiniciar los detectores, ver la sección Reiniciar sensores.

### **Alarma inalámbrica de monóxido de carbono**

La activación de su alarma CO indica la presencia de monóxido de carbono (CO), que puede ser fatal. Durante una alarma, el LED rojo en el detector de CO destella rápidamente y el zumbador suena con una cadencia repetida de: 4 pitidos rápidos, pausa de 5 segundos, 4 pitidos rápidos. También, durante una alarma, la sirena conectada al panel de control produce una cadencia repetitiva de 4 pitidos rápidos, pausa de 5 segundos, 4 pitidos rápidos. El teclado proporciona indicación audible y visual de la alarma de CO.

#### Si suena una alarma:

- 1. Active el botón de silencio.
- 2. Llame a los servicios de emergencia o a su Departamento de bomberos.
- 3. Vaya inmediatamente al aire libre o a una puerta/ventana abierta.

**Advertencia:** Revise cuidadosamente su Guía de instalación/usuario de la alarma de monóxido de carbono para determinar las acciones necesarias requeridas para garantizar su seguridad y para asegurarse de que el equipo esté funcionando correctamente. Incorpore los pasos descritos en la guía en su plan de evacuación.

# **Problemas**

Si se detecta una condición de avería, el indicador de Avería ( $\bigwedge$ ) o Sistema se encenderá y el teclado pitará cada 10 segundos. Pulse la tecla  $(\bigwedge)$  para silenciar los pitidos. Pulse  $(\bigwedge)$  para ver la condición de avería. El indicador de Avería  $($  $\bigwedge$ ) o Sistema parpadeará. Se iluminará la avería correspondiente.

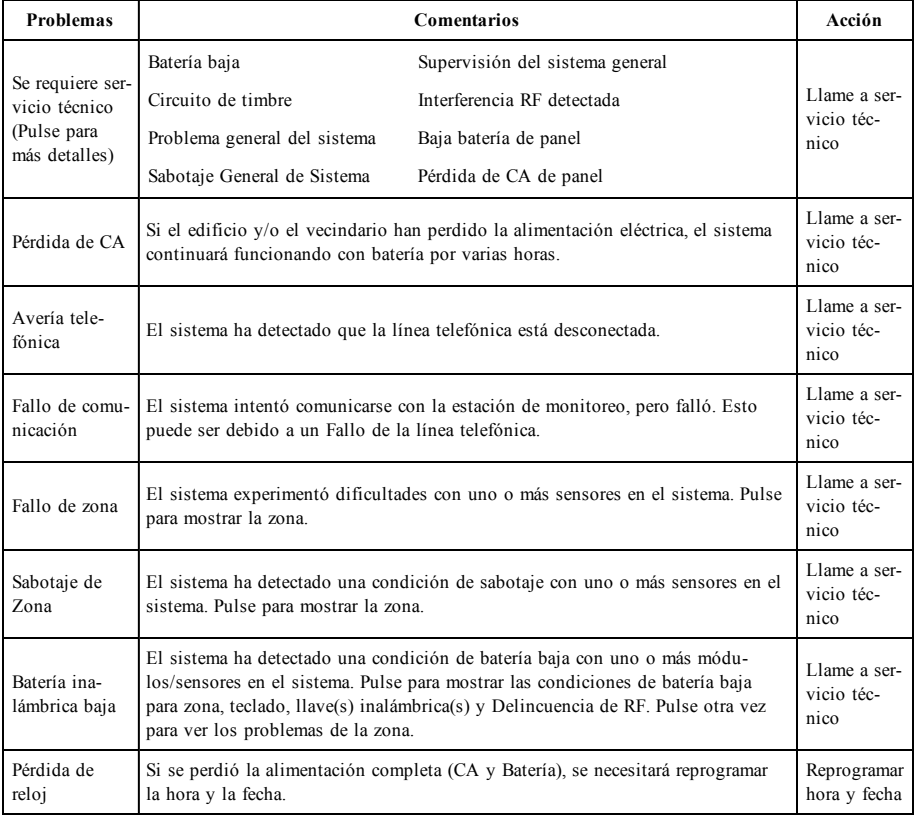

# **Funciones Adicionales**

### **Fotos**

Puede crear una presentación de fotos para Visualizar en el teclado. La fotos se añaden usando un tarjeta SD (32x24x2.1 mm. no suministrada). Consulte el manual del usuario en línea para más detalles.

### **Salida rápida**

Si el sistema está armado y necesita salir, use la función de salida rápida para evitar desarmar y rearmar el sistema. Para activar esta función, toque el icono de Salida rápida. Tendrá 2 minutos para dejar las instalaciones a través de su puerta de salida. El tiempo de salida restante se cancela cuando la puerta se vuelve a cerrar.

### **Programación de hora y fecha**

Toque en Opciones. Seleccione Funciones de usuario [Código maestro] y luego seleccione Hora y fecha. Toque en la sección que desee cambiar y use las flechas arriba/abajo para cambiar la hora/fecha. Al terminar, pulse Guardar.

### **Modo de teclado**

Esta opción permite que la pantalla táctil HS2TCHP E funcione como un teclado DSC tradicional.

### **Timbre de puerta (Habilitar/deshabilitar timbre)**

El teclado indica el estado actual de la función de timbre de puerta (Habilitado o deshabilitado). Para elegir la función opuesta, toque el icono "Timbre". Tres pitidos indican que el timbre está ENCENDIDO (Habilitado). Un pitido largo indica que el timbre está APAGADO (Deshabilitado).

**Nota:** La opción de timbre de puerta deberá usarse exclusivamente en el modo Desarmado.

### **Anular zona**

Esta pantalla le permite ver el estado de las zonas en el sistema.

#### **Indicadores de estado de zona**

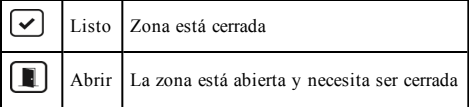

# **MENU DE OPCIONESMenú de Opciones**

Acceda a las siguientes funciones presionando Opciones en el lado derecho de la página de inicio. Consulte el Manual de Usuario del HS2TCHP E en línea para obtener más información.

- <sup>l</sup> Códigos de acceso
- **Menú del instalador**
- <sup>l</sup> Funciones de usuario
- <sup>l</sup> Timbre habilitado/deshabilitado
- Estado de partición
- Modo de teclado

# **Códigos de acceso**

Para más información, consulte el Manual de Usuario del HS2TCHP E en línea.

### **Funciones de usuario**

Acceda a las siguientes funciones de usuario presionando Opciones + Funciones del usuario + [Código de acceso]. Para más información, consulte el Manual de Usuario del HS2TCHP E en línea.

### **Configuración del teclado**

Se podrán configurar las siguientes opciones:

**Opciones de pantalla:** ajusta el brillo y tiempo de espera de la pantalla en la pantalla táctil, así como opciones de salvapantallas.

**Control de zumbador:** ajusta el volumen del zumbador de la Pantalla táctil. Nota: Para SIA CP-01, el volumen del zumbador no deberá ser colocado en el nivel mínimo.

**Nota:** Para instalaciones UL/ULC, el nivel del zumbador no deberá ser cambiado del nivel predeterminado.

**Marco de Imagen:** selecciona las imágenes que se mostrarán en la presentación.

**Calibración:** calibra la Pantalla táctil.

**Modo de reloj:** muestra el reloj digital.

**Modo limpieza:** permite al usuario tocar (es decir, limpiar) la pantalla sin habilitar o deshabilitar ninguna función. La pantalla permanecerá en este modo durante 30 segundos, luego regresará a la pantalla de Configuración de teclado.

**Página de inicio:** puede ser configurada en una de dos vistas diferentes, Clásica (botones cuadrados) y Contemporánea (redondeados).

# **Timbre habilitado/deshabilitado**

**Timbre de puerta:** Para encender/apagar la función de timbre de puerta, toque el icono de Timbre. 3 pitidos indican que el timbre está ACTIVADO. 1 pitido largo indica que el timbre está APAGADO.

# **Estado de partición**

Para ver el estado de partición, pulse Opciones, Funciones de usuario, luego Estado de partición. El teclado muestra el estado básico de hasta 8 particiones, dependiendo de la configuración de su sistema. Cada una de las particiones se identifica junto con su estado actual.

### **Modo de teclado**

Esta opción permite que la pantalla táctil HS2TCHP E funcione como un teclado DSC tradicional.

# **Teclas de emergencia**

Si se pulsa la tecla de emergencia, se despliega una nueva pantalla con:

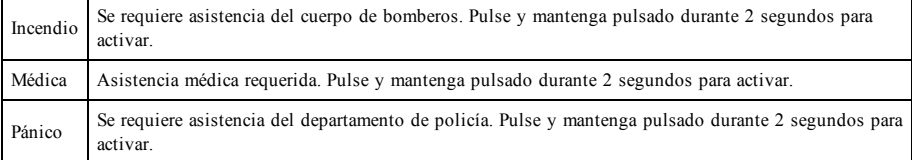

**Importante:** Las teclas Médica y Pánico están ENCENDIDAS de manera predeterminada. La tecla Fuego no funcionará a menos que sea programada por el instalador. Pregunte a su instalador si las teclas Fuego, Médica y Pánico están activadas.

# **Prueba de su sistema**

**Nota:** Si va a ejecutar una Prueba del sistema, llame a su Estación de monitoreo para informarles sobre el inicio y la conclusión de la prueba.

## **Prueba del dispositivo sonoro y sirena de su teclado**

La Prueba del Sistema ejecuta una segunda comprobación del dispositivo sonoro y campana o sirena del teclado, además de las pruebas de las luces de estado del teclado y la batería de respaldo del panel.

1. Pulse Opciones, Funciones de usuario [Código maestro], luego Prueba del sistema. Ocurrirá lo siguiente:

- El sistema activará todos los dispositivos sonoros y las campanas/sirenas del teclado durante dos segundos. Se ENCENDERÁN todas las luces del teclado.

- Los LED Listo, Armado y Avería parpadearán durante la duración de la prueba.
- 2. Para salir del menú de funciones, pulse [#].

### **Prueba de su sistema completo**

Todos los detectores de humo en esta instalación deben ser probados por su instalador o proveedor de detectores de humo anualmente para garantizar que funcionen correctamente.

**Nota:** Si el sistema no funciona adecuadamente, llame inmediatamente al servicio técnico de su compañía de instalación para mantenimiento.

- 1. Antes de ejecutar la prueba, asegúrese que el sistema esté desarmado y que la luz de "Listo" esté encendida.
- 2. Cierre todas las zonas para regresar el sistema al estado "Listo".
- 3. Ejecute una Prueba de sistema siguiendo los pasos en la sección "Prueba del dispositivo sonoro y sirena de su teclado".
- 4. Para probar las zonas, active sucesivamente cada uno de detectores (p. ej., abra cada puerta/ventana o camine en las áreas de detectores de movimiento).

En un teclado HS2TCHP E , se mostrará el siguiente mensaje cuando cada zona (detector) esté activada: "Listo para usar", "No listo". Use el botón de estado de zona para ver qué zonas están abiertas. El mensaje desparecerá cuando las zonas se cierren.

**Nota:** Algunas características descritas arriba no funcionarán al menos que sean habilitadas por su instalador. Pregunte a su instalador qué funciones están habilitadas en su sistema.

# **Modo de Prueba de Paso (caminar)**

El instalador puede iniciar un modo de Prueba de paso del sistema. Dentro del modo de Prueba de paso, los LED Listo, Armado, y Avería parpadearán para indicar que la Prueba de paso está activa. Si el sistema termina automáticamente el modo de Prueba de paso, lo anunciará con una advertencia audible (5 pitidos cada 10 segundos), empezando cinco minutos antes de la terminación de la prueba.

# **Acuerdo de licencia**

IMPORTANTE - LEA ATENTAMENTE: el Software DSC comprado con o sin Productos y Componentes tiene marca registrada y es adquirido bajo los siguientes términos de licencia:

- Este Acuerdo de Licencia de Usuario Final (End-User License Agreement – "EULA") es un acuerdo legal entre Usted (la compañía, individuo o entidad que ha adquirido el Software y cualquier Hardware relacionado) y Digital Security Controls, una división de Tyco Safety Products Canada Ltd. ("DSC"), el fabricante de los sistemas de seguridad integrados y programador del software y de todos los productos o componentes relacionados ("HARDWARE") que usted ha adquirido.

- Si el producto de software DSC ("PRODUCTO DE SOFTWARE" o "SOFTWARE") necesita estar acompañado de HARDWARE y NO está acompañado de nuevo HARDWARE, usted no puede usar, copiar ni instalar el PRODUCTO DE SOFTWARE. El PRODUCTO DE SOFTWARE incluye software y puede incluir medios asociados, materiales impresos y documentación "en línea" o electrónica.

- Cualquier software provisto junto con el Producto de Software que esté asociado a un acuerdo de licencia de usuario final separado es licenciado a Usted bajo los términos de ese acuerdo de licencia.

- Al instalar, copiar, realizar la descarga, almacenar, acceder o, de otro modo, usar el Producto de Software, Usted se somete incondicionalmente a los límites de los términos de este EULA, incluso si este EULA es una modificación de cualquier acuerdo o contrato previo. Si no está de acuerdo con los términos de este EULA, DSC no podrá licenciarle el PRODUCTO DE SOFTWARE y Usted no tendrá el derecho de usarlo.

#### LICENCIA DE PRODUCTO DE SOFTWARE

El PRODUCTO DE SOFTWARE está protegido por leyes de derecho de autor y acuerdos de derecho de autor, así como otros tratados y leyes de propiedad intelectual. El PRODUCTO DE SOFTWARE es licenciado, no vendido.

#### 1. CONCESIÓN DE LICENCIA. Este EULA le concede los siguientes derechos:

(a)Instalación y uso del software – Para cada licencia que Usted adquiere, Usted puede instalar tan sólo una copia del PRODUCTO DE SOFTWARE.

(b)Almacenamiento/Uso en red – El PRODUCTO DE SOFTWARE no puede ser instalado, accedido, mostrado, ejecutado, compartido o usado al mismo tiempo desde diferentes ordenadores, incluyendo una estación de trabajo, terminal u otro dispositivo electrónico ("Dispositivo"). En otras palabras, si Usted tiene varias estaciones de trabajo, Usted tendrá que adquirir una licencia para cada estación de trabajo donde usará el SOFTWARE.

(c)Copia de seguridad – Usted puede tener copias de seguridad del PRODUCTO DE SOFTWARE, pero sólo puede tener una copia por licencia instalada en un momento determinado. Usted puede usar la copia de seguridad solamente para propósitos de archivo. Excepto del modo en que está expresamente previsto en este EULA, Usted no puede hacer copias del PRODUCTO DE SOFTWARE de otro modo, incluyendo los materiales impresos que acompañan al SOFTWARE.

#### 2. DESCRIPCIÓN DE OTROS DERECHOS Y LIMITACIONES

(a) Limitaciones en Ingeniería Inversa, Descompilación y Desmontaje – Usted no puede realizar ingeniería inversa, descompilar o desmontar el PRODUCTO DE SOFTWARE, excepto y solamente en la medida en que dicha actividad esté expresamente permitida por la ley aplicable, no obstante esta limitación. Usted no puede realizar cambios ni modificaciones al Software, sin el permiso escrito de un funcionario de DSC. Usted no puede eliminar avisos de propiedad, marcas o etiquetas del Producto de Software. Usted deberá establecer medidas razonables que aseguren el cumplimiento de los términos y condiciones de este EULA.

(b) Separación de los Componentes – El Producto de Software se licencia como un producto único. Sus partes componentes no pueden ser separadas para el uso en más de una unidad de HARDWARE.

(c) Producto ÚNICO INTEGRADO – Si usted adquirió este SOFTWARE con HARDWARE, entonces el PRODUCTO DE SOFTWARE está licenciado con el HARDWARE como un producto único integrado. En este caso, el PRODUCTO DE SOFTWARE puede ser usado solamente con el HARDWARE, tal y como se establece más adelante en este EULA.

(d) Alquiler – Usted no puede alquilar, prestar o arrendar el PRODUCTO DE SOFTWARE. No puede ponerlo a disposición a terceros ni publicarloen un servidor o una página web.

(e) Transferencia de Producto de Software – Usted puede transferir todos sus derechos bajo este EULA sólo como parte de una venta permanente o transferencia del HARDWARE, desde que Usted no retenga copias y transfiera todo el PRODUCTO DE SOFTWARE (incluyendo todas las partes componentes, los materiales impresos y mediáticos y cualquier actualización y este EULA) y desde que el receptor esté conforme con los términos de este EULA. Si el PRODUCTO DE SOFTWARE es una actualización, cualquier transferencia debe incluir también todas las versiones previas del PRODUCTO DE SOFTWARE.

(f) Terminación – Sin perjuicio de otros derechos, DSC puede terminar este EULA si Usted omite el cumplimiento de los términos y condiciones de este EULA. En tal caso, usted debe destruir todas las copias del PRODUCTO DE SOFTWARE y todas sus partes componentes.

(g) Marcas registradas – Este EULA no le concede ningún derecho en relación con ninguna de las marcas registradas de DSC o de sus proveedores.

#### 3. DERECHOS DE AUTOR

Todos los derechos de título y propiedad intelectual en este y relativos a este PRODUCTO DE SOFTWARE (incluyendo, pero no limitándose a todas las imágenes, fotografías y textos incorporados al PRODUCTO DE SOFTWARE), los materiales impresos que acompañan, y todas las copias del PRODUCTO DE SOFTWARE, son propiedad de DSC o de sus proveedores. Usted no puede copiar los materiales impresos que acompañan al PRODUCTO DE SOFTWARE. Todos los títulos y derechos de propiedad intelectual en y relativos al contenido que pueden ser accedidos a través del uso del PRODUCTO DE SOFTWARE son de propiedad de su respectivo propietario de contenido y pueden estar protegidos por derechos de autor u otros tratados y leyes de propiedad intelectual. Este EULA no le concede ningún derecho de usar tal contenido. Todos los derechos no expresamente concedidos por este EULA están reservados a DSC y sus proveedores.

#### 4. RESTRICCIONES DE EXPORTACIÓN

Usted se compromete a no exportar o reexportar el PRODUCTO DE SOFTWARE a ningún país, persona o entidad sujeta a las restricciones de exportación de Canadá.

#### 5. ELECCIÓN DE LEY

Este Acuerdo de Licencia de Software se rige por las leyes de la Provincia de Ontario, Canadá.

#### 6. ARBITRAJE

Todas las disputas que surjan con relación a este Acuerdo estarán determinadas por medio del arbitraje final y vinculante, de acuerdo con el Arbitration Act, y las partes acuerdan someterse a la decisión del árbitro. El lugar del arbitraje será Toronto, Canadá, y el idioma del arbitraje será el inglés.

#### 7. GARANTÍA LIMITADA

(a) SIN GARANTÍA – DSC PROVEE EL SOFTWARE "TAL COMO ES", SIN GARANTÍA. DSC NO GARANTIZA QUE EL SOFTWARE SATISFARÁ SUS NECESIDADES O QUE LA OPERACIÓN DEL SOFTWARE SERÁ ININTERRUMPA O LIBRE DE ERRORES.

(b) CAMBIOS EN EL ENTORNO OPERATIVO – DSC no se responsabilizará de problemas causados por cambios en las características operativas del HARDWARE, o de problemas en la interacción del PRODUCTO DE SOFTWARE con SOFTWARE que no sea de DSC o con PRODUCTOS DE HARDWARE.

(c) LIMITACIÓN DE RESPONSABILIDAD, CUOTA DE RIESGO DE LA GARANTÍA – EN CUALQUIER CASO, SI ALGUNA LEY IMPLICA GARANTÍAS O CONDICIONES NO ESTABLECIDAS EN ESTE ACUERDO DE LICENCIA, TODA LA RESPONSABILIDAD DE DSC BAJO CUALQUIER DISPOSICIÓN DE ESTE ACUERDO DE LICENCIA SE LIMITARÁ A LA MAYOR CANTIDAD YA PAGADA POR USTED PARA LICENCIAR EL PRODUCTO DE SOFTWARE Y CINCO DÓLARES CANADIENSES (CAD\$5,00). DEBIDO A QUE ALGUNAS JURISDICCIONES NO ACEPTAN LA EXCLUSIÓN O LIMITACIÓN DE LA RESPONSABILIDAD PARA DAÑOS CONSECUENTES O INCIDENTALES, LAS LIMITACIONES CITADAS PUEDEN NO APLICARSE A USTED.

(d) EXENCIÓN DE LAS GARANTÍAS – ESTA GARANTÍA CONTIENE LA GARANTÍA COMPLETA Y ES VÁLIDA, EN LUGAR DE CUALQUIER OTRA GARANTÍA, YA EXPRESA O IMPLÍCITA (INCLUYENDO TODAS LAS GARANTÍAS IMPLÍCITAS DE MERCANTIBILIDAD O APTITUD PARA UN PROPÓSITO DETERMINADO) Y DE TODAS LAS OBLIGACIONES O RESPONSABILIDADES POR PARTE DE DSC. DSC NO CONCEDE OTRAS GARANTÍAS. DSC TAMPOCO ASUME NI AUTORIZA A NINGUNA OTRA PERSONA QUE PRETENDA ACTUAR EN SU NOMBRE PARA MODIFICAR O CAMBIAR ESTA GARANTÍA NI PARA ASUMIR PARA ELLA NINGUNA OTRA GARANTÍA O RESPONSABILIDAD RELATIVA A ESTE PRODUCTO DE **SOFTWARE** 

(e) REPARACIÓN EXCLUSIVA Y LIMITACIÓN DE GARANTÍA – BAJO NINGUNA CIRCUNSTANCIA DSC SERÁ RESPONSABLE DE CUALQUIER DAÑO ESPECIAL, IMPREVISTO O CONSECUENTE O DAÑOS INDIRECTOS BASADOS EN INFRACCIÓN DE LA GARANTÍA, INFRACCIÓN DEL CONTRATO, NEGLIGENCIA, RESPONSABILIDAD ESTRICTA O CUALQUIER OTRA TEORÍA LEGAL. TALES DAÑOS INCLUYEN, PERO NO SE LIMITAN, A PÉRDIDAS DE BENEFICIOS, PÉRDIDA DEL PRODUCTO DE SOFTWARE O CUALQUIER EQUIPO ASOCIADO, COSTE DE CAPITAL, COSTE DE SUSTITUCIÓN O REEMPLAZO DE EQUIPO, INSTALACIONES O SERVICIOS, TIEMPO IMPRODUCTIVO, TIEMPO DEL COMPRADOR, REIVINDICACIONES DE TERCEROS, INCLUYENDO CLIENTES, Y DAÑOS A LA PROPIEDAD.

ADVERTENCIA: DSC recomienda que se pruebe todo el sistema completamente de modo regular. Sin embargo, a pesar de las pruebas frecuentes, y debido entre otras, a manipulación criminal o interrupción eléctrica, es posible que este Producto de Software falle con relación al desempeño esperado. Declaración de conformidad de FCC-

PRECAUCIÓN: Los cambios o las modificaciones que no estén expresamente aprobadas por DSC pueden anular su autoridad de usar este equipo.

Este equipo genera y utiliza energía de radiofrecuencia y si no se instala y utiliza apropiadamente, en estricta conformidad con las instrucciones del fabricante, puede causar interferencia a la recepción de radio y de televisión. Se ha probado y encontrado conforme con los límites del dispositivo Clase B, de acuerdo con las especificaciones en la Subparte "B" de la Parte 15 de las Reglas FCC, que están diseñadas para proporcionar protección razonable contra tal interferencia en cualquier instalación residencial. Sin embargo, no hay garantía de que no se produzcan interferencias en una instalación en particular. Si este equipo provoca interferencia a la recepción de radio o de televisión, lo cual puede determinarse al apagar y al encender el equipo, se le recomienda al usuario intentar corregir la interferencia tomando una o más de las siguientes medidas:

- Reoriente la antena de recepción

- Reubique el control de alarma con respecto al receptor

- Mueva el control de alarma lejos del receptor

- Conecte el control de alarma en una toma de corriente diferente a fin de que el control de alarma y el receptor estén en circuitos diferentes.

De ser necesario, el usuario debe consultar con el distribuidor o con un técnico especializado en radio/televisión para sugerencias adicionales. Puede que el siguiente folleto preparado por la FCC sea útil para el usuario: "Cómo identificar y resolver problemas de interferencia de radio/televisión". Este instructivo está disponible por la Oficina de Impresión del Gobierno de los Estados Unidos, Washington D.C. 20402, número de artículo 004-000-00345-4.

Este aparato digital de clase B cumple con la norma canadiense ICES-3(b)/nmb-3(b).

EN50131-1 grado 2/clase II

El teclado modelo HS2TCHP E ha sido certificado por Telefication de acuerdo con EN50131-1:2006 + A1:2009 + A2:2017, EN50131-3:2009 para Grado 3, Clase II.

Nota: Para las instalaciones que cumplen con la norma EN50131 se han deshabilitado las siguientes funciones (iniciadas desde los botones de emergencia del teclado):

- Función de alarma de fuego

- Funciones de Alarma auxiliar (médica)

- Función de alarma de pánico

© 2018 Tyco Security Products. Todos los derechos reservados, Toronto, Canada • www.dsc.com

Las marcas registradas, logotipos y marcas de servicio que aparecen en este documento están registradas en EE. UU. u otros países. Cualquier uso indebido de las marcas registradas está estrictamente prohibido y Tyco hará cumplir rigurosamente sus derechos de propiedad intelectual hasta el máximo grado permitido por la ley, incluyendo el inicio de acciones penales dondequiera que sean necesarias. Todas las marcas registradas no pertenecientes a Tyco son propiedad de sus respectivos propietarios, y se utilizan con permiso o según lo permitido por la legislación vigente. Los productos ofrecidos y sus especificaciones están sujetos a modificaciones sin previo aviso.

Los productos reales pueden diferir de las fotos. No todos los productos incluyen todas las funciones. La disponibilidad varía según la región; contacte su representante de ventas.

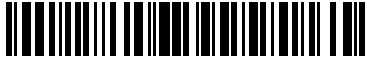

29010318R001

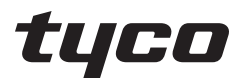

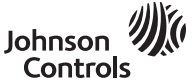

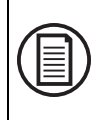

Para baixar o manual de usuário completo e registrar o seu produto, visite: www.dsc.com/m/29010319 ou digitalize o código QR à direita.

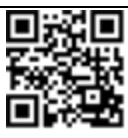

# **Tela de Toque HS2TCHP E Manual do Usuario**

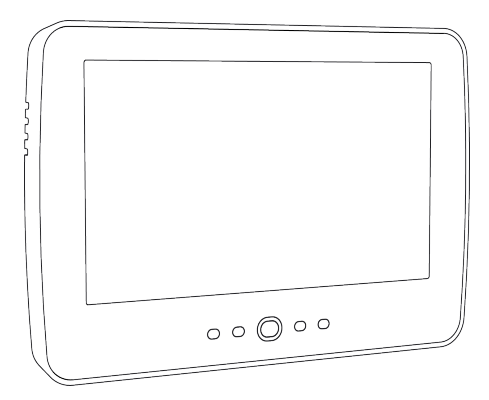

**NOTIFICAÇÃO**: Este manual inclui informação sobre as limitações referentes ao uso e funcionamento do produto e informação sobre as limitações como a responsabilidade do fabricante. Todo o manual deve ser lido com atenção.

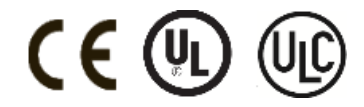

# **Notas de Segurança**

Este manual deve ser utilizado em conjunto com o Manual do Usuário PowerSeries Neo para o painel de controle de alarme compatível: HS2016, HS2032, HS2064 (E), HS2128 (E), e com o Manual do Usuário PowerSeries Pro para o painel de controle de alarme compatível: HS3032, HS3128.

Certifique-se sempre de obter a versão mais recente do Manual do Usuário. As versões atualizadas deste Manual do Usuário são disponibilizadas contatando seu distribuidor.

**Notificação:** Leia e guarde estas instruções! Siga todos as notificações e instruções especificados neste documento e/ou no equipamento.

### **Instruções de Segurança Importantes**

Para reduzir o risco de incêndio, choque elétrico e/ou lesão, observe o seguinte:

- <sup>l</sup> Não derrame qualquer tipo de líquido no equipamento.
- <sup>l</sup> Não tente reparar o equipamento por conta própria. Abrir ou remover a tampa pode expô-lo a voltagem perigosa ou outro perigo. Solicite a reparação à assistência técnica qualificada. Nunca abra o dispositivo por conta própria.
- <sup>l</sup> Não toque o equipamento e respetivos cabos conectados durante uma trovoada; pode existir risco de choque elétrico.
- <sup>l</sup> Não use o sistema de Alarme para reportar um vazamento de gás se o sistema estiver junto de um vazamento.

### **Manutenção regular e solução de problemas**

Mantenha seu teclado de tela tátil modelo HS2TCHP E em ótimo estado seguindo todas as instruções que estão incluídas neste manual e/ou marcadas no produto.

### **Precauções para o manuseio**

Não aplique força excessiva à superfície da tela ou às áreas circundantes, pois isso pode fazer com que a tonalidade das cores varie.

### **Limpeza**

- $\bullet$  Se a superfície da tela for contaminada, sopre sobre a superfície e limpe suavemente com um pano seco e macio. Se ainda não estiver completamente limpa, umedeça o pano com álcool isopropílico.
- <sup>l</sup> Não utilize abrasivos, água, diluentes, solventes ou aerossóis de limpeza (spray de polimento), quaisquer solventes aromáticos, cetonas, etc. que possam entrar pelos orifícios no teclado de tela tátil HS2TCHP E e causar danos.

### **Solução de problemas**

Ocasionalmente, pode haver um problema com seu sistema. Se isso ocorrer, seu Controlador de Alarme exibirá uma mensagem de erro. Consulte a lista fornecida quando vir uma mensagem de erro na tela. Se for necessária ajuda adicional, contate seu distribuidor para assistência.

**Notificação:** Este teclado de tela tátil HS2TCHP E deve ser instalado e usado em um ambiente com grau máximo de poluição de nível 2, categoria de sobretensão II e apenas em ambientes internos e não perigosos. É projetado para ser instalado, assistido e/ou reparado apenas por funcionários de assistência [funcionário de assistência é uma pessoa com treinamento técnico apropriado e experiência necessária para ser conhecedor dos riscos a que essa pessoa possa estar exposta ao desempenhar a tarefa e das medidas para minimizar os riscos para essa pessoa ou para outras pessoas]. Não existem peças no interior deste equipamento que possam ser substituídas pelo usuário final.

**Notificação:** Nunca obstrua o acesso ao controlador do Alarme ao qual este equipamento está conectado. Estas instruções de segurança não devem impedir que você contate o distribuidor e/ou fabricante para obter qualquer esclarecimento e/ou resposta adicional para suas preocupações.

# **Início rápido**

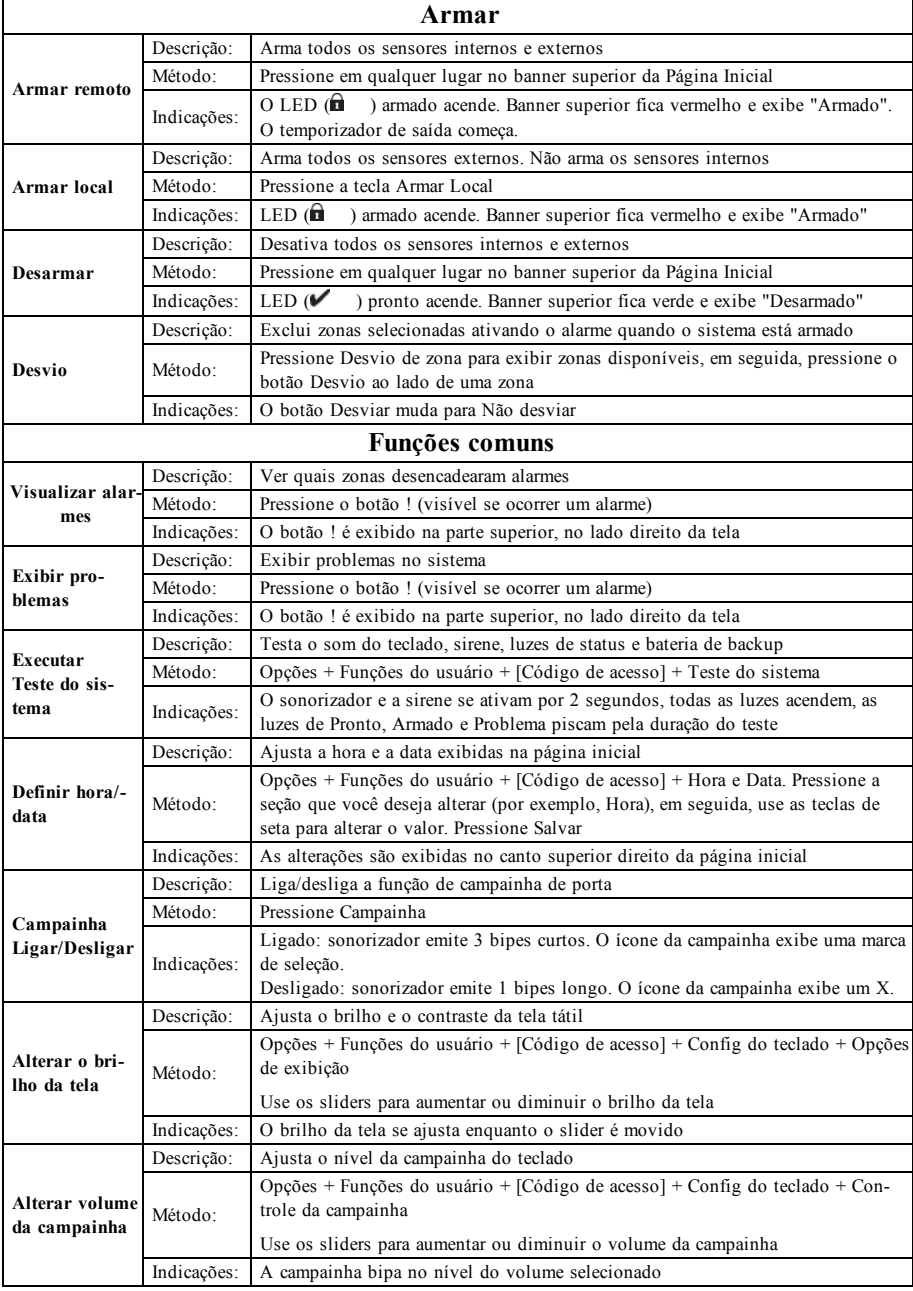

# **Introdução**

#### **Figura 1- Controles e Indicadores**

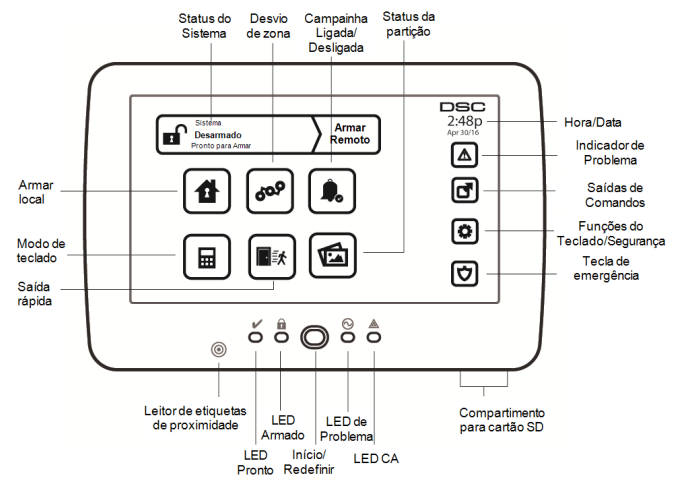

A tela tátil HS2TCHP E é uma tela de LCD interativa colorida sensível ao toque que pode ser usada em qualquer painel de controle PowerSeries Neo. Devido aos requisitos específicos das instalações individuais, algumas das características aqui descritas podem funcionar de forma diferente do descrito. Consulte suas Instruções do Instalador para mais detalhes sobre a sua instalação específica, e seu Manual do Usuário para informações gerais sobre o sistema de segurança.

### **Testando**

Para garantir que seu sistema continue funcionando conforme o planejado, você deve testá-lo semanalmente. Consulte a seção "Testando seu Sistema" neste manual. Caso seu sistema não funcione corretamente, entre em contato com a empresa instaladora para obter assistência.

### **Monitoramento**

O sistema tem capacidade de transmitir informações de alarmes, de problemas e de emergência a uma estação central. Se um alarme for acidentalmente iniciado, chame de imediato a estação central para impedir uma resposta desnecessária.

### **Utilização do seu Sistema**

Esta seção fornece informações adicionais sobre como usar o sistema de alarme.

### **Quando o alarme toca**

O sistema pode gerar 3 sons de alarme diferentes:

- $l$  Sirene temporal/pulsada = Alarme de Incêndio
- $\bullet$  4 bipes, pausa de 5 segundos, 4 bipes = Alarme de Monóxido de Carbono
- $\bullet$  Sirene contínua = Intrusão (Alarme de Roubo)

**Nota:** A ordem de prioridade de sinais é: alarme de fogo, alarme de monóxido de carbono e alarme médico; e, depois, alarme de roubo.

**Nota:** O Alarme Médico está silencioso. Resulta apenas em uma transmissão de alarme à estação de monitoramento.

### **Alarme de Intrusão (Roubo) Sirene contínua**

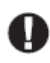

Se não tiver certeza da origem do alarme, aproxime-se com cuidado! Caso o alarme seja acidental, insira seu código de acesso para silenciar o alarme. Ligue para sua estação central para evitar um deslocamento.

#### **Se o alarme de intrusão foi acidental**

1. Insira seu Código de Acesso para silenciar o alarme. Se for inserido o código dentro de 30 seg. (ou dentro do valor programado do atraso da transmissão do alarme), a transmissão do alarme para a estação de monitoramento será cancelada.

2. Ligue para sua estação central para evitar um deslocamento.

### **Sirene pulsada do alarme de incêndio**

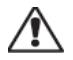

Siga seu plano de evacuação de emergência imediatamente!

Caso o alarme de incêndio seja acidental (p. ex., torrada queimada, vapor de banheiro, etc.), insira seu Código de Acesso para silenciar o alarme. Ligue para sua estação central para evitar um deslocamento. Pergunte à sua empresa de alarme se seu sistema foi equipado com detecção de incêndio. Para reiniciar os detectores, veja a seção Reiniciar Sensores.

### **Alarme de monóxido de carbono sem fio**

A ativação de seu alarme de CO indica a presença de monóxido de carbono (CO), que pode ser fatal. Durante um alarme, o LED vermelho no detector de CO começa a piscar rapidamente e a sirene toca com uma cadência repetida de: 4 bipes rápidos, 5 segundos de pausa e 4 bipes rápidos. Adicionalmente, durante um alarme, a sirene conectada ao painel de controle produz uma cadência repetitiva de 4 bipes rápidos, pausa de 5 segundos e 4 bipes rápidos. O teclado fornece uma indicação visual e sonora do alarme de CO.

#### Se um Alarme Soar:

- 1. Opere com o botão de silêncio.
- 2. Chame os serviços de emergência ou o corpo de bombeiros.
- 3. Saia de imediato para o exterior ou para uma janela/porta aberta.

**Notificação:** Revise cuidadosamente o Manual do Usuário da Instalação de Alarme Monóxido de Carbono para determinar as ações necessárias de maneira a garantir sua segurança e certificar-se de que o equipamento está funcionando corretamente. Integre os passos indicados no manual com seu plano de evacuação.

# **Problemas**

Quando uma condição de problema é detectada, o indicador de Problema ( $\bigwedge$ ) ou de Sistema será ligado, e o teclado irá bipar a cada 10 segundos. Pressione a tecla  $(\mathbb{A})$  para silenciar os bipes. Pressione  $(\mathbb{A})$  para ver a condição de problema. O indicador de Problema ( $\bigwedge$ ) ou de Sistema irá piscar. O problema correspondente irá se iluminar.

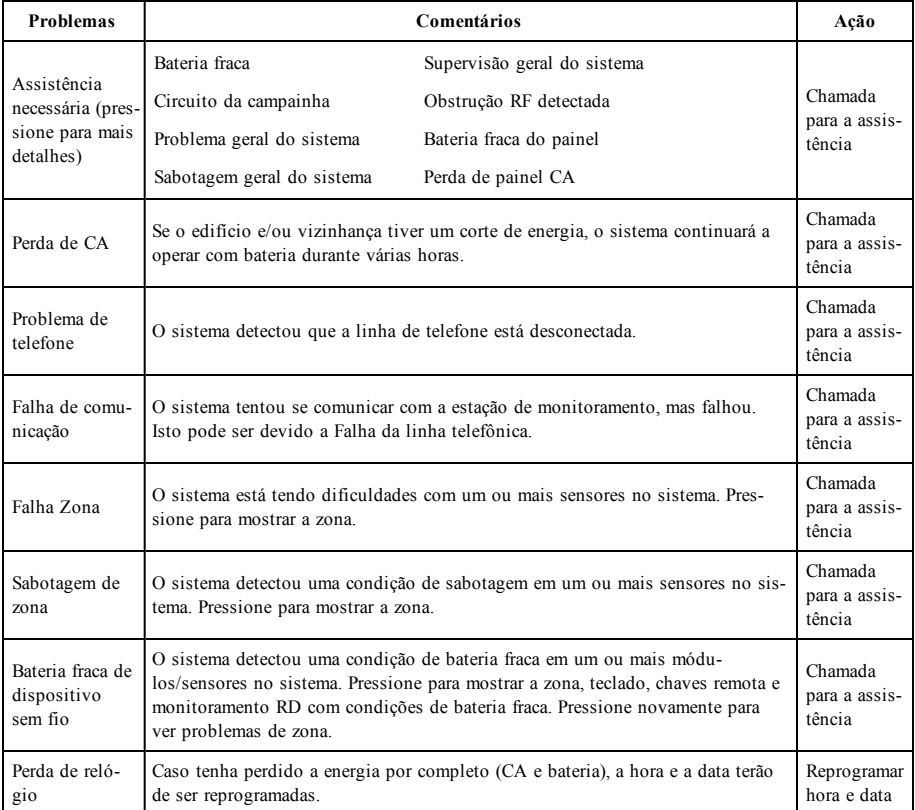

# **Funções adicionais**

### **Fotos**

É possível criar uma exibição de fotos para visualizar a partir do teclado. As fotos são adicionadas por meio de um cartão SD (32 x 24 x 2,1 mm. Não fornecido). Consulte o manual de usuário on-line para obter detalhes.

### **Saída rápida**

Caso o sistema esteja armado e você necessite sair, utilize a função de saída rápida para evitar desarmar e voltar a armar o sistema. Para ativar esta função, pressione o ícone de Saída rápida. Você terá 2 minutos para sair das instalações através da porta de saída. Quando a porta for fechada novamente, o tempo de saída restante será cancelado.

### **Programar hora e data**

Pressione Opções. Selecione Funções do usuário [Código Principal] e em seguida selecione Hora e Data. Pressione a seção que deseja alterar e utilize as setas cima/baixo para mudar a hora/data. Quando terminar, pressione Salvar.

### **Modo de teclado**

Esta opção permite que o teclado de tela tátil HS2TCHP E funcione como um teclado DSC tradicional.

### **Campainha da Porta (ativar/desativar campainha)**

O teclado indica o estado atual da função campainha da porta (Ativada ou Desativada). Para escolher a função oposta, pressione o ícone "Campainha". Três sinais sonoros indicam que a campainha está LIGADA (Ativada). Um sinal sonoro longo indica que a campainha está em DESLIGADA (Desativada).

**Nota:** A função campainha da porta deve ser usada apenas no modo Desarmado.

### **Desvio de zona**

Esta tela permite ver o status das zonas no sistema.

#### **Indicadores de status da zona**

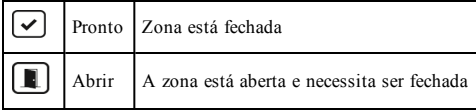

# **Menu de opções**

Acesse as seguintes funções pressionando Opções no lado direito da página inicial. Consulte o Manual do Usuário do HS2TCHP E on-line para obter mais informações.

- <sup>l</sup> Códigos de acesso
- Menu do Instalador
- <sup>l</sup> Funções do usuário
- Campainha Ativada/Desativada
- Status da partição
- Modo de teclado

# **Códigos de acesso**

Para obter mais informações, consulte o Manual do usuário do HS2TCHP E on-line.

### **Funções do usuário**

Acesse as seguintes funções de usuário pressionando Opções + Funções de usuário + [Código de acesso]. Para obter mais informações, consulte o Manual do usuário do HS2TCHP E on-line.

### **Configuração do teclado**

As seguintes opções podem ser configuradas:

**Opções de exibição:** define o brilho e o tempo limite da tela da Tela Tátil, assim como as opções de proteção da tela.

**Controle da campainha:** define o volume da campainha da Tela Tátil. Nota: para o SIA CP-01, o volume da campainha não deve ser definido para o nível mínimo.

**Nota:** Para as instalações UL/ULC, o nível padrão da campainha não deve ser alterado.

**Quadro de fotos:** seleciona as imagens que serão apresentadas na exibição de fotos.

**Calibração:** calibra a Tela Tátil.

**Modo relógio:** exibe o relógio digital.

**Modo limpeza:** permite ao usuário tocar (ou seja, limpar a tela sem ativar ou desativar qualquer das funções). A tela permanecerá neste modo durante 30 segundos, e depois retornar à tela de Configuração de teclado.

**Tela início:** pode ser configurada em um dos dois tipos distintos de visualização, a Clássica (botões quadrados) e a Contemporânea (arredondados).

# **Campainha Ativada/Desativada**

**Campainha da porta:** para desligar/ligar a função campainha da porta, pressione o ícone da Campainha. 3 bipes indicam que o sinal sonoro está ON (Ativado). 1 bipe longo indica que o sinal sonoro está OFF (Desativado).

# **Status da partição**

Para ver o status da partição, pressione Opções, Funções do usuário, e em seguida Status da partição. O teclado mostra o status básico de até 8 partições, dependendo da configuração de seu sistema. Cada partição está identificada, assim como seu status atual.

# **Modo de teclado**

Esta opção permite que o teclado de tela tátil HS2TCHP E funcione como um teclado DSC tradicional.

# **Teclas de emergência**

Sempre que a tecla de emergência é pressionada, é exibida uma nova tela com:

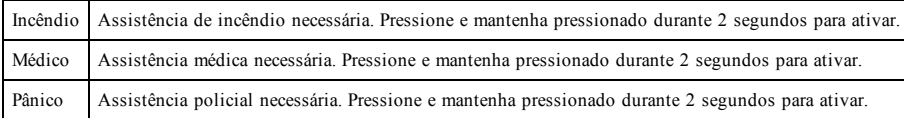

**Importante:** As teclas Médico e Pânico permanecem ON (Ativadas) por padrão. A tecla de Incêndio não irá funcionar a menos que seja programada pelo instalador. Pergunte ao seu instalador se as teclas Incêndio, Médico e Pânico estão ativadas.

# **Testando seu Sistema**

**Nota:** Se for executar um Teste de sistema, entre em contato com a sua Estação de monitoramento para informar quando irá iniciar e também quando irá terminar o teste.

### **Testando o sonorizador e a sirene de seu teclado**

O Teste de sistema executa uma verificação de dois segundos do receptor acústico e da campainha ou sirene do teclado, e também testa as luzes de estado do teclado e a bateria de suporte do painel.

1. Pressione Opções, Funções do Usuário [Código Principal], e em seguida Teste de Sistema. Irá ocorrer o seguinte:

- O sistema ativa todos os sonorizadores do teclado e as campainhas ou sirenes durante dois segundos. Todas as luzes do teclado ficam LIGADAS.

- Os LEDS Pronto, Armado e Problema irão piscar durante a duração do teste.
- 2. Para sair do menu de funções, pressione [#].

# **Testando Seu Sistema Completo**

Todos os detectores de fumaça desta instalação devem ser testados por seu instalador ou vendedor de detector de fumaça uma vez por ano para garantir que estão funcionando corretamente.

**Nota:** Caso seu sistema deixe de funcionar corretamente, contate sua empresa de instalação para assistência imediata.

- 1. Antes de testar, certifique-se de que o sistema está desarmado e a luz Pronto está ligada.
- 2. Feche todas as zonas e retorne o sistema ao estado Pronto.
- 3. Execute um Teste de Sistema seguindo todos os passos na seção "Testando o sonorizador do teclado e a Sirene".
- 4. Para testar as zonas, ative um detector de cada vez (abra cada porta/janela ou ande em zonas com detectores de movimento).

Em um teclado HS2TCHP E , a seguinte mensagem aparece quando cada zona (detector) é ativada: "Pronto para funcionar", "Não está pronto". Utilize o botão de status de zona para ver quais zonas estão abertas. A mensagem irá desaparecer quando as zonas forem fechadas.

**Nota:** Algumas características descritas acima não estarão funcionais a não ser que sejam ativadas por seu instalador. Pergunte a seu instalador quais características estão funcionais em seu sistema.

### **Modo de teste de caminhada**

O instalador pode iniciar um modo de Teste de caminhada para o sistema. Quando no modo de Teste de caminhada, os LEDs Pronto, Armado e Problema irão piscar para indicar que o Teste de caminhada está ativo. Quando o sistema terminar automaticamente o modo Teste de caminhada, irá anunciar com um aviso sonoro (5 bipes a cada 10 segundos), começando cinco minutos antes do final do teste.

# **Contrato de Licença**

IMPORTANTE – LEIA CUIDADOSAMENTE: O software DSC, adquirido com ou sem Produtos e Componentes, protegido por leis de direitos autorais e é comprado segundo os seguintes termos de licenciamento:

- O Contrato de Licença de Usuário Final ("EULA") é um acordo legal entre o Usuário (empresa, indivíduo ou entidade que adquire o Software ou qualquer Hardware relacionado) e a Digital Security Controls, uma divisão da Tyco Safety Products Canada Ltd. ("DSC"), o fabricante dos sistemas de segurança integrados e o programador do software e quaisquer produtos ou componentes relacionados ("HARDWARE") adquiridos pelo Usuário.

- Se o produto de software da DSC ("PRODUTO DE SOFTWARE" ou "SOFTWARE") destina-se a ser acompanhado por HARDWARE, e se NÃO estiver acompanhado por um novo HARDWARE, o Usuário não poderá utilizar, copiar ou instalar o PRODUTO DE SOFTWARE. O PRODUTO DE SOFTWARE inclui o software para computador, e poderá incluir meios associados, materiais impressos e documentação eletrônica ou "on-line".

- Qualquer software fornecido com o Produto de Software que esteja associado a um contrato de licença de usuário final em separado está licenciado ao mesmo nos termos desse contrato de licença.

- Ao instalar, copiar, baixar, armazenar, acessar ou ao utilizar o Produto de Software de outra forma, o Usuário concorda incondicionalmente em respeitar os termos deste EULA, mesmo que o EULA seja considerado como uma modificação de qualquer acordo ou contrato anterior. Se o Usuário não concordar com os termos deste EULA, a DSC não irá licenciar o Produto de Software ao Usuário, e o Usuário não terá direito à sua utilização.

#### LICENÇA DO PRODUTO DE SOFTWARE

O PRODUTO DE SOFTWARE está protegido por leis e tratados internacionais de direitos autorais, bem como por outras legislações e tratados de propriedade intelectual. O PRODUTO DE SOFTWARE é licenciado, não vendido.

#### 1.CONCESSÃO DE LICENÇA. Este EULA concede ao Usuário os seguintes direitos:

(a)Instalação e Uso do Software – Para cada licença que o Usuário adquire, apenas poderá ter uma cópia instalada do PRODUTO DE SOFTWARE.

(b)Armazenamento/Uso em Rede – O PRODUTO DE SOFTWARE não pode ser instalado, acessado, exibido, executado, compartilhado ou utilizado em simultâneo em ou a partir de diferentes computadores, incluindo uma estação de trabalho, terminal ou outro dispositivo eletrônico ("Dispositivo"). Em outras palavras, se o Usuário tem várias estações de trabalho, terá de adquirir uma licença para cada estação de trabalho onde o SOFTWARE será utilizado.

(c)Cópia de Segurança – O usuário poderá fazer cópias de segurança do PRODUTO DE SOFTWARE, mas poderá apenas ter uma cópia por cada licença instalada num determinado momento. O Usuário apenas poderá utilizar a cópia de segurança para fins de arquivamento. Salvo se expressamente mencionado neste EULA, o Usuário não poderá fazer cópias do PRODUTO DE SOFTWARE, incluindo os materiais impressos que acompanham o SOFTWARE.

#### 2. DESCRIÇÃO DE OUTROS DIREITOS E LIMITAÇÕES

(a) Limitações sobre Engenharia Reversa, Descompilação e Desmontagem – o Usuário não poderá fazer engenharia reversa, descompilar ou desmontar o PRODUTO DE SOFTWARE exceto e apenas na extensão em que essa atividade for expressamente permitida por lei aplicável, a despeito desta limitação. O Usuário não poderá fazer alterações ou modificações no Software sem a autorização por escrito de um responsável da DSC. O Usuário não poderá remover quaisquer avisos de propriedade, marcas ou etiquetas do Produto de Software. O Usuário irá instituir medidas razoáveis para garantir a conformidade com os termos e condições deste EULA.

(b) Separação de Componentes – O Produto de Software é licenciado como um produto único. As partes que o constituem não podem ser separadas para utilização em mais do que uma unidade de HARDWARE.

(c) PRODUTO Único INTEGRADO – Se o Usuário adquiriu este SOFTWARE com HARDWARE, então o PRODUTO DE SOFTWARE é licenciado com o HARDWARE como um produto único integrado. Nesse caso, o PRODUTO DE SOFTWARE só pode ser utilizado com o HARDWARE, tal como determinado neste EULA.

(d) Aluguel – O Usuário não pode alugar, locar ou ceder o PRODUTO DE SOFTWARE. O Usuário não poderá disponibilizá-lo a outros ou colocá-lo em um servidor ou site da web.

(e) Transferência do Produto de Software – O Usuário pode transferir todos seus direitos abrangidos por este EULA apenas como parte de uma venda ou transferência permanente do HARDWARE, desde que o Usuário não retenha cópias, transfira todo o PRODUTO DE SOFTWARE (incluindo todos componentes, meios e materiais impressos, quaisquer atualizações e este EULA), desde que o destinatário aceite os termos deste EULA. Se o PRODUTO DE SOFTWARE for um upgrade, qualquer transferência deve incluir todas as versões anteriores do PRODUTO DE SOFTWARE.

(f) Término – Sem prejuízo de quaisquer outros direitos, a DSC pode suspender este EULA se o Usuário falhar no cumprimento dos termos e condições deste EULA. Se isso acontecer, o Usuário deverá destruir todas as cópias do PRODUTO DE SOFTWARE e todos seus componentes.

(g) Marcas Registradas – Este EULA não concede ao Usuário quaisquer direitos respeitantes a quaisquer marcas registradas ou de serviço da DSC ou de seus fornecedores.

#### 3. DIREITOS AUTORAIS

Todos os títulos e direitos de propriedade intelectual no e para o PRODUTO DE SOFTWARE (incluindo, mas não limitado a quaisquer imagens, fotos e texto incorporado no PRODUTO DE SOFTWARE), os materiais impressos que o acompanham, e quaisquer cópias do PRODUTO DE SOFTWARE, são propriedade da DSC ou de seus fornecedores. O Usuário não pode copiar os materiais impressos que acompanham o PRODUTO DE SOFTWARE. Todos os títulos e direitos de propriedade intelectual no e para o conteúdo que podem ser acessados através do uso do PRODUTO DE SOFTWARE são propriedade dos respetivos proprietários do conteúdo e podem ser protegidos por direitos autorais aplicáveis ou outras legislações e tratados de propriedade intelectual. Este EULA não confere ao Usuário quaisquer direitos para uso desse conteúdo. A DSC e seus fornecedores reservam todos os direitos não expressamente conferidos ao abrigo deste EULA.

#### 4. RESTRIÇÕES DE EXPORTAÇÃO

O Usuário assume que não exportará ou reexportará o PRODUTO DE SOFTWARE para qualquer país, individuo ou entidade sujeito a restrições de exportação Canadenses.

#### 5. LEGISLAÇÃO APLICÁVEL

Este Acordo de Licença de Software é regido pelas leis da Província de Ontário, Canadá.

#### 6. ARBITRAGEM

Todos os conflitos emergentes deste Acordo serão determinados por arbitragem final e obrigatória ao abrigo da Lei de Arbitragem, e as partes aceitam ficar sujeitas à decisão arbitral. O local designado para a arbitragem será Toronto, no Canadá, e a língua da arbitragem será o Inglês.

#### 7. GARANTIA LIMITADA

(a) ISENÇÃO DE GARANTIA – DSC FORNECE O SOFTWARE "TAL COMO ESTÁ" SEM GARANTIA. A DSC NÃO GARANTE QUE O SOFWARE IRÁ AO ENCONTRO DE SEUS REQUISITOS OU QUE O FUNCIONAMENTO DO SOFTWARE SEJA ININTERRUPTO OU LIVRE DE ERROS.

(b) ALTERAÇÕES AO AMBIENTE OPERATIVO – A DSC não se responsabiliza por problemas causados por alterações às características operativas do HARDWARE, ou por problemas na interação do PRODUTO DE SOFTWARE com SOFTWARE ou HARDWARE não produzido pela DSC.

(c) LIMITAÇÕES DE RESPONSABILIDADE; A GARANTIA REFLETE A ALOCAÇÃO DE RISCO - EM QUALQUER CASO, SE ALGUM ESTATUTO IMPLICAR GARANTIAS OU CONDIÇÕES NÃO MENCIONADAS NESTE ACORDO DE LICENÇA, A RESPONSABILIDADE TOTAL DA DSC NÃO SERÁ SUPERIOR AO VALOR REALMENTE PAGO PELO USUÁRIO PARA LICENCIAR O PRODUTO DE SOFTWARE E CINCO DÓLARES CANADENSES (CAD\$5,00). PORQUE ALGUMAS JURISDIÇÕES NÃO PERMITEM A EXCLUSÃO OU LIMITAÇÃO DE RESPONSABILIDADE PARA DANOS CONSEQUENTES OU ACIDENTAIS, A LIMITAÇÃO ACIMA INDICADA PODERÁ NÃO SE APLICAR AO USUÁRIO.

(d) ISENÇÃO DE GARANTIAS – ESTA GARANTIA CONTÉM A GARANTIA COMPLETA E DEVERÁ PREVALECER SOBRE TODA E QUALQUER GARANTIA, EXPRESSA OU IMPLÍCITA (INCLUINDO TODAS AS GARANTIAS IMPLÍCITAS DE COMERCIALIZAÇÃO OU ADAPTAÇÃO PARA UM DETERMINADO FIM) E TODAS AS OUTRAS OBRIGAÇÕES OU RESPONSABILIDADES POR PARTE DA DSC. A DSC NÃO FORNECE NENHUMA OUTRA GARANTIA. A DSC NÃO ASSUME NEM AUTORIZA QUALQUER OUTRA PESSOA A ATUAR EM SEU NOME PARA MODIFICAR OU ALTERAR ESTA GARANTIA, NEM A ASSUMIR POR SI (DSC) QUALQUER OUTRA GARANTIA OU RESPONSABILIDADE RELACIONADA COM ESTE PRODUTO DE SOFTWARE.

(e) DIREITOS EXCLUSIVOS E LIMITAÇÃO DE GARANTIA – EM NENHUMA CIRCUNSTÂNCIA SERÁ A DSC RESPONSABILIZADA POR QUAISQUER DANOS ESPECIAIS, ACIDENTAIS, CONSEQUENTES OU INDIRETOS RESULTANTES DE INCUMPRIMENTOS DA GARANTIA, INCUMPRIMENTOS DO CONTRATO, NEGLIGÊNCIA, RESPONSABILIDADE OBJETIVA, OU QUALQUER OUTRA DISPOSIÇÃO JURÍDICA. TAIS DANOS INCLUEM, MAS NÃO SE LIMITAM A, PERDA DE LUCROS, PERDA DO PRODUTO DE SOFTWARE OU QUALQUER EQUIPAMENTO ASSOCIADO, CUSTO DE CAPITAL, CUSTOS COM EQUIPAMENTO DE SUBSTITUIÇÃO, INSTALAÇÕES OU SERVIÇOS, TEMPO DE PARADA, TEMPO DE COMPRA, EXIGÊNCIAS DE TERCEIROS, INCLUINDO CLIENTES, E DANOS MATERIAIS.

AVISO: a DSC recomenda que todo o sistema seja completamente testado com regularidade. No entanto, mesmo com testes frequentes e devido a, entre outros, violação criminosa ou interrupção elétrica, é possível que este PRODUTO DE SOFTWARE não funcione como esperado. Declaração de Conformidade FCC-

CUIDADO: alterações ou modificações não expressamente aprovadas pela DSC podem anular sua permissão para usar este equipamento.

Este equipamento gera e utiliza energia de radiofrequência, e caso não seja instalado e utilizado corretamente e seguindo estritamente as instruções do fabricante, pode causar interferência na recepção de rádio e de televisão. Ele foi completamente testado e cumpre com os limites para um dispositivo de Classe B de acordo com as especificações da Subseção "B" da Parte 15 das Normas da FCC, que visam fornecer proteção razoável contra tais interferências em qualquer instalação residencial. No entanto, não há garantia de que não haverá interferência em uma instalação em particular. Se este equipamento causar interferências na recepção de rádio ou televisão, o que pode ser verificado ao ligar e desligar o equipamento, o usuário poderá tentar corrigir a interferência através de uma ou mais das seguintes medidas:

- Reorientar a antena receptora

- Desloque o controle do alarme em relação ao receptor

- Afaste o controle do alarme do receptor

- Conecte o controle do alarme em uma tomada diferente de forma a que o controle do alarme e o receptor estejam em circuitos diferentes.

Se necessário, o usuário deve consultar o vendedor ou um técnico de televisão/rádio experiente para sugestões adicionais. O usuário pode achar útil este folheto preparado pela FCC: "How to Identify and Resolve Radio/Television Interference Problems" (Como identificar e solucionar problemas de interferência de rádio/televisão). O folheto está disponível no U.S. Government Printing Office, Washington D.C. 20402, Stock # 004-000-00345-4.

Este aparelho digital está em conformidade com CAN ICES-3(b)/nmb-3(b).

EN50131-1, Grau 2/Classe II

O modelo de teclado HS2TCHP E foi certificado pela Telefication de acordo com as normas EN50131-1:2006 + A1:2009 + A2:2017, EN50131-3:2009 para Grau 3, Classe II.

Nota: Para as instalações em conformidade com a norma EN50131, as seguintes funções (iniciadas a partir dos botões de emergência do teclado) devem ser desabilitadas: - Função de alarme de incêndio

- Função de alarme auxiliar (médico)

- Função de alarme de pânico

© 2018 Tyco Security Products. Todos os direitos reservados Toronto, Canadá • www.dsc.com

As marcas registradas, logotipos e marcas de serviços mostradas neste documento estão registradas nos Estados Unidos [ou em outros países]. Qualquer uso inadequado das marcas registradas é estritamente proibido e a Tyco fará respeitar rigorosamente seus direitos de propriedade intelectual na máxima extensão da lei, inclusive promovendo ação penal sempre que for necessário. Todas as marcas registradas não pertencentes à Tyco pertencem aos seus respectivos proprietários e são usadas com permissão ou permitidas de acordo com as leis aplicáveis. As ofertas e especificações do produto estão sujeitas a alterações sem aviso prévio.

Os produtos reais podem ser diferentes das fotos. Nem todos os produtos incluem todos os recursos. A disponibilidade varia por região. Entre em contato com seu representante de vendas.

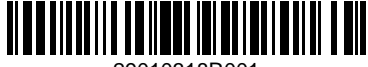

29010318R001